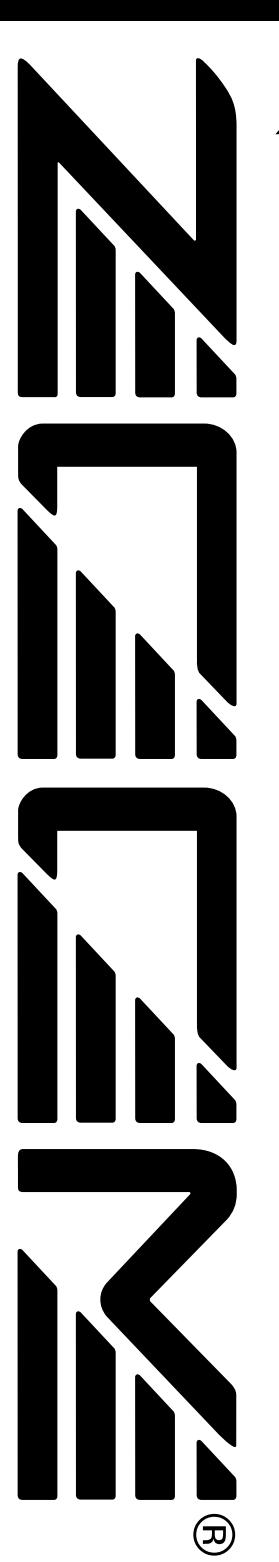

# ZOOM707II GUITAR オペレーションマニュアル

# 」<br>目次

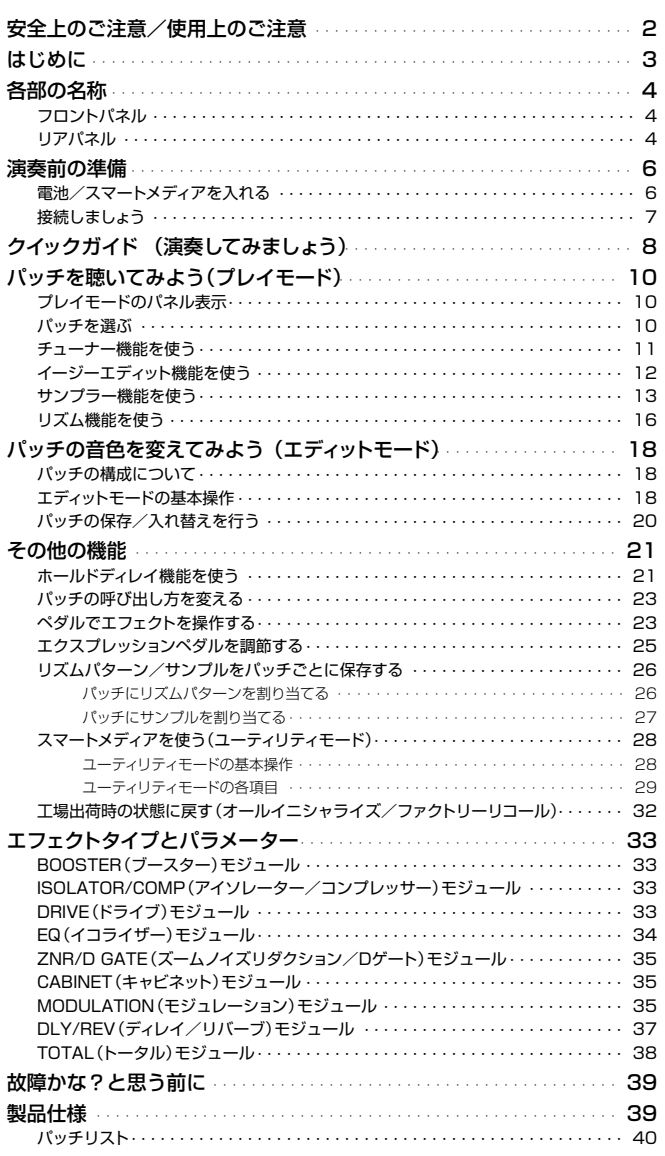

## **安全上のご注意/使用上のご注意**

## **安全上のご注意**

この取扱説明書では、誤った取り扱いによる事故を未然 に防ぐための注意事項を、マークを付けて表示していま す。マークの意味は次の通りです。

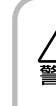

注意

この表示を無視して誤った取り扱いをすると、 使用者が死亡または重傷を負う可能性が想定 される内容を示しています。

この表示を無視して誤った取り扱いをすると、 使用者が傷害を負う可能性、または物的損害 のみの発生が想定される内容を示しています。

#### 本製品を安全にご使用いただくために、つぎの事項にご注意 ください。

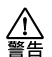

#### 電源について

本製品は、消費電流が大きいため、ACアダプター のご使用をお薦めしますが、電池でお使いになる 場合は、アルカリ電池をご使用ください。

#### ● ACアダプターによる駆動

- ・ ACアダプターは、必ずDC9Vセンターマイナ ス300mA(ズームAD-0006)をご使用くださ い。指定外のACアダプターをお使いになりま すと、故障や誤動作の原因となり危険です。
- ・ ACアダプターの定格入力AC電圧と接続するコ ンセントのAC電圧は必ず一致させてください。
- ・ ACアダプターをコンセントから抜く時は、必ず ACアダプター本体を持って行ってください。 ・ 長期間ご使用にならない場合は、ACアダプタ
- ーをコンセントから抜いてください。

#### ● 乾電池による駆動

- ・ 市販の1.5V単三乾電池×4本(アルカリ)をお 使いください。
- ・ 707IIは充電機能を持っていません。
- 乾電池の注意表示をよくみてご使用ください。 ・ 長期間ご使用にならない場合は、乾電池を707II から取り出してください。
- ・ 万一、乾電池の液もれが発生した場合は、電池 ケース内や電池端子に付いた液をよく拭き取っ てください。
- ・ ご使用の際は、必ず電池ブタを閉めてください。

#### 使用環境について

707IIをつぎのような場所でご使用になりますと、 故障の原因となりますのでお避けください。

- 温度が極端に高くなるところや低くなるところ
- 湿度が極端に高いところ
- 砂やほこりの多いところ
- 振動の多いところ

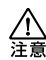

注意

取り扱いについて

707IIは精密機器ですので、フットスイッチ以外の スイッチ類は足で踏むなど無理な力を加えないよ うにしてください。 必要以上に力を加えたり、落としたりぶつけるな

どの衝撃は故障の原因となります。

⁄^ 注意

#### 接続ケーブルと入出力ジャックについて

.<br>ケーブルを接続する際は、 各機器の電源スイッチを 必ずオフにしてから行なってください。本製品を 移動するときは、必ずすべての接続ケーブルとAC アダプターを抜いてから行なってください。

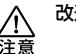

#### 改造について

ケースを開けたり、改造を加えることは、故障の原因 となりますので絶対におやめください。改造が原因で 故障が発生しても当社では責任を負い兼ねますのでご 了承ください。

## **使用上のご注意**

#### 他の電気機器への影響について

707IIは、安全性を考慮して本体からの電波放出および外部 からの電波干渉を極力抑えております。しかし、電波干渉を 非常に受けやすい機器や極端に強い電波を放出する機器の 周囲に設置すると影響が出る場合があります。そのような場 合は、707IIと影響する機器とを十分に距離を置いて設置し てください。

デジタル制御の電子機器では、707IIも含めて、電波障害に よる誤動作やデータの破損、消失など思わぬ事故が発生しか ねません。ご注意ください。

#### お手入れについて

パネルが汚れたときは、柔らかい布で乾拭きしてください。 それでも汚れが落ちない場合は、湿らせた布をよくしぼって 拭いてください。

クレンザー、ワックスおよびアルコール、ベンジン、シンナ ーなどの溶剤は絶対に使用しないでください。

#### 故障について

故障したり異常が発生した場合は、すぐにACアダプターを 抜いて電源を切り、他の接続ケーブル類もはずしてくださ い。

「製品の型番」「製造番号」「故障、異常の具体的な症状」「お 客様のお名前、ご住所、お電話番号」をお買い上げの販売店 またはズームサービスまでご連絡ください。

#### 保証書の手続きとサービスについて

707IIの保証期間は、お買い上げいただいた日から1年間で す。ご購入された販売店で必ず保証書の手続きを行なってく ださい。万一保証期間内に、製造上の不備による故障が生じ た場合は、無償で修理いたしますのでお買い上げの販売店に 保証書を提示して修理をご依頼ください。ただし、つぎの場 合の修理は有償となります。

- 1. 保証書のご提示がない場合。
- 2. 保証書にご購入の年月日、販売店名の記述がない場合。
- 3. お客様の取り扱いが不適当なため生じた故障の場合。
- 4. 当社指定業者以外での修理、改造された部分の処理が 不 適当であった場合。
- 5. 故障の原因が本製品以外の、他の機器にある場合。
- 6. お買い上げ後に製品を落としたり、ぶつけるなど、過度 の衝撃による故障の場合。
- 7. 火災、公害、ガス、異常電圧、および天災(地震、落雷、津 波など)によって生じた故障の場合。
- 8. 消耗品(電池など)を交換する場合。
- 9. 日本国外でご使用になる場合。 保証期間が切れますと修理は有償となりますが、引き続 き責任を持って製品の修理を行ないます。

このマニュアルは将来必要となることがありますので必 ず参照しやすいところに保管してください。

## **はじめに**

このたびはZOOM 707II GUITAR(以下"707II"と呼びます)をお買い上げいただきまして、ありがとう ございます。707IIは、次のような特長を備えたマルチエフェクターです。

#### ● 多彩なエフェクトを搭載

8種類の単体エフェクト(エフェクトモジュール)を同時に使用可能。歪み系エフェクトから、コーラス/ フランジャーなどのモジュレーション系エフェクト、リバーブ/ディレイなどの残響系エフェクトに加え、 ブースターやキャビネットシミュレーターなど、ゲインやアンプの箱鳴りを表現するエフェクトまで、 74種類の多彩なエフェクトが利用できます。

#### ● 使える"パッチを120種類内蔵

エフェクトモジュールの組み合わせや設定内容を"パッチ"として保存可能。読み書き可能なユーザーグ ループ×60パッチ、読み出し専用のプリセットグループ×60パッチ、合計120のパッチを利用できます。

#### ● 充実した歪み系エフェクト

著名なギターアンプに加え、世界的に評価の高い歪み系コンパクトエフェクターの特性や操作性をモデ リングした、33タイプもの歪み系エフェクトを搭載。専用のノブとキーを使って、歪みのタイプを素早 く選択できます。

#### ● ライブ重視設計

ACアダプターまたは乾電池による駆動が可能な2電源方式。アルカリ電池使用時には、約12時間もの 連続使用が可能です。パッチ名を表示する大型ディスプレイや、エクスプレッションペダルによる多彩 な表現力は、ライブパフォーマンスに威力を発揮します。

#### ● ノブを使った直感的なエディット

モジュールごとの構成要素(エフェクトパラメーター)は、パネル上の3つのノブを使って直感的にエデ ィット可能。また、演奏中でもノブを使って主要なパラメーターを調節できるイージーエディット機能を 装備。エディットした内容は、自分自身のパッチとして保存できます。

#### ● 最長約4分 (16MBスマートメディア使用時)の録音が可能なサンプリング機能

ギターやCDプレーヤーなどの入力ソースを、内蔵メモリーに最長6秒×1サンプルまで録音/再生する サンプラー機能を内蔵(16MBスマートメディア使用時には、最大60サンプル/4分)。録音したフレー ズは、ピッチを変えずに速度を落として再生することも可能。ライブ演奏の飛び道具として、あるいは速 弾きフレーズのコピー用ツールとしてご利用いただけます。

#### ● スマートメディアを使えばパッチ/サンプル数は無限大

パッチやサンプルのデータをスマートメディア(別売)に保存/読み込み可能。メディア1枚あたり60パ ッチ×5グループ/60サンプルを保存できます。メディアを複数枚用意すれば、保存できるパッチ/サ ンブルの数は無限大に広がります。

#### ● リズム機能を内蔵

PCM音源によるリアルなリズムパターンを60種類内蔵。個人練習や簡易セッションが楽しめます。

#### ● サンプル/リズム/ペダル設定をパッチに連動可能

パッチごとに使用するリズムパターンやサンプルを保存し、パッチの切り替えとパターン/サンプルの 切り替えを連動させることが可能。リズムパターンやサンプルの設定も含めたセッティングを即座に呼 び出せます。また、ペダルによる可変幅をパッチごとに保存することもできます。

707IIの機能を十分に活用し、末永くご愛用いただくためにも、このマニュアルをよくお読みく ださるようお願いいたします。

## **各部の名称**

ここでは、707IIの各部の名称や、演奏前に必要な操作について説明します。

## **フロントパネル**

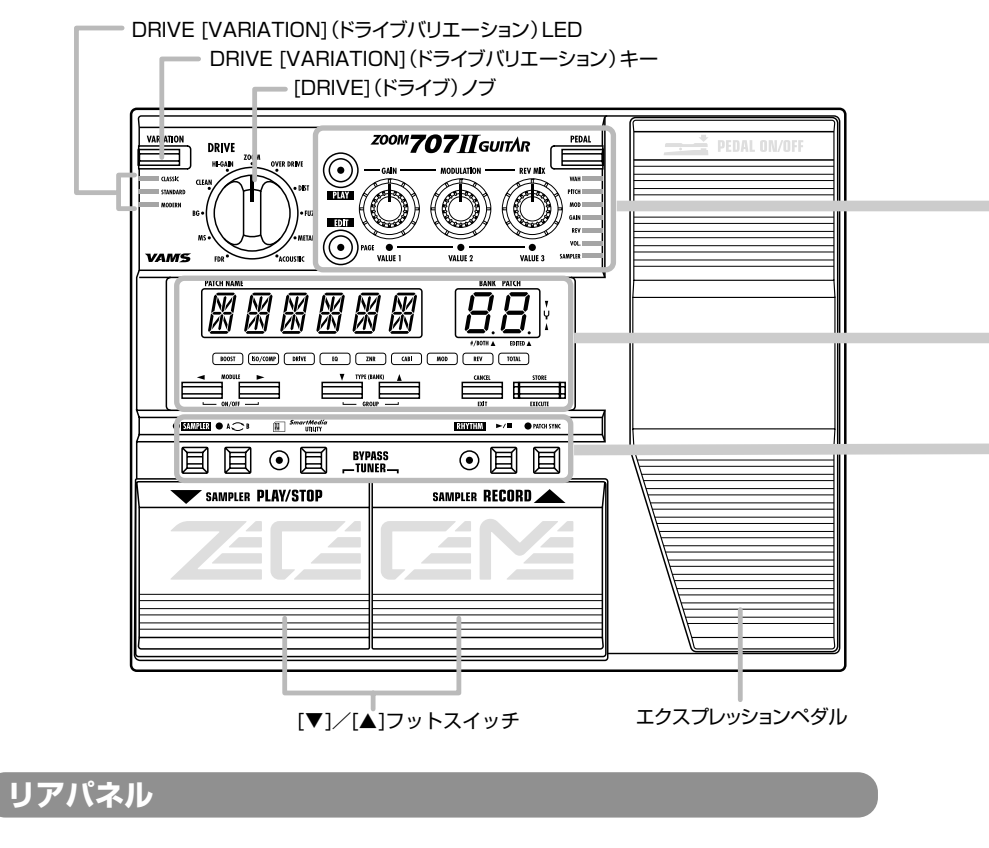

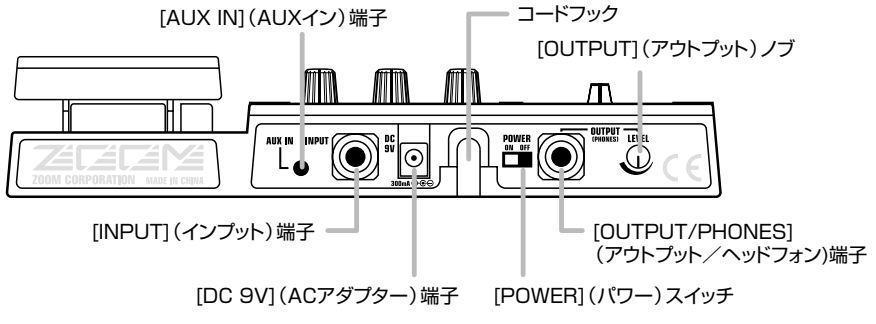

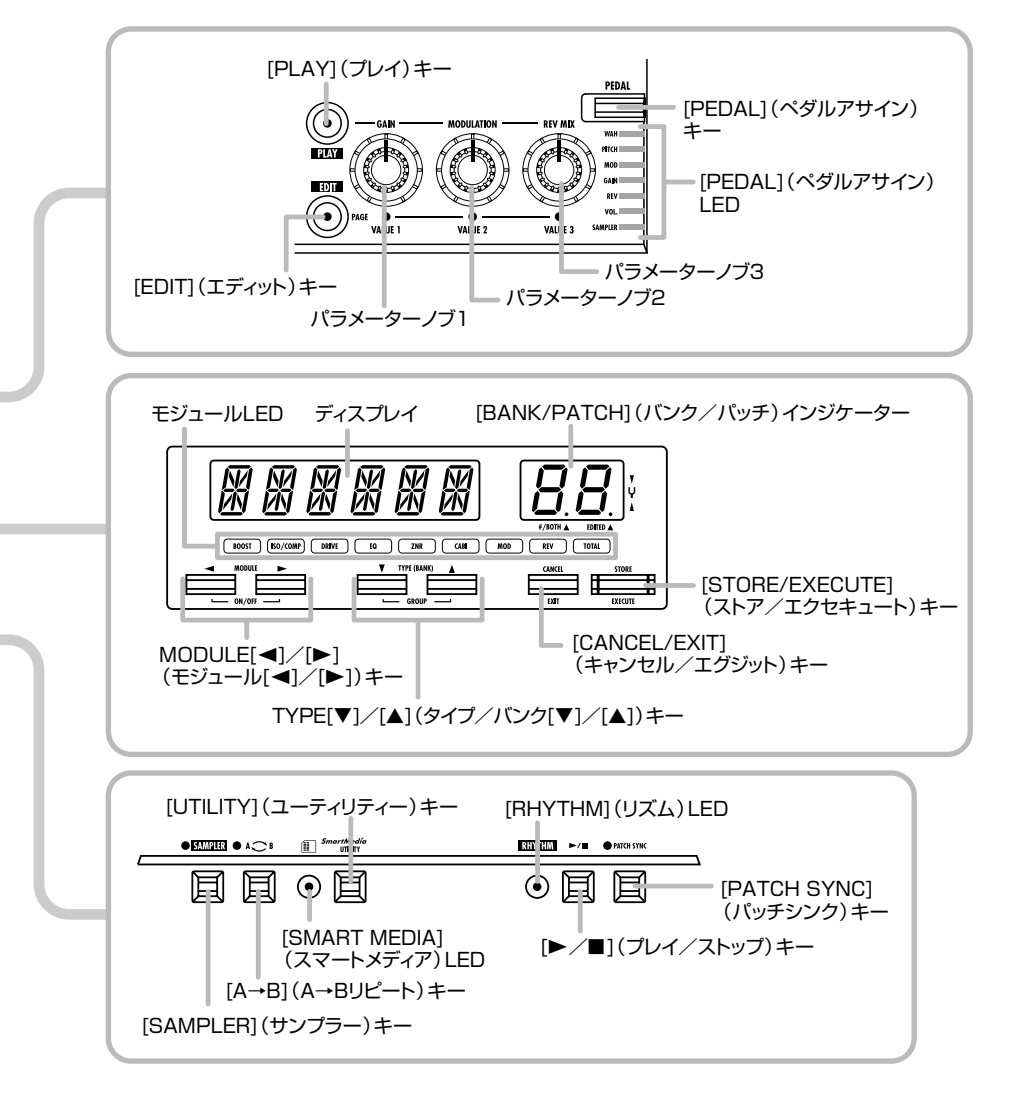

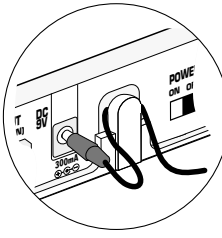

ACアダプターのプラグは、左図のようにフックに巻きつけてか ら[DC 9V]端子に接続してください。操作中に誤ってコードが引 っぱられても、プラグが抜けにくくなります。

## **演奏前の準備**

## **電池/スマートメディアを入れる**

707IIを乾電池でご使用になる場合、およびスマートメディアにパッチデータやサンプルデータを保存した い場合は、次の手順で電池/スマートメディアを挿入してください。

**1.** 本機を裏返して、電池ブタを開けてくだ さい。

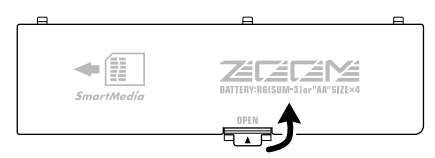

#### **2.** 単三乾電池(アルカリ電池をお薦めしま す)×4本を入れてください。

乾電池の向きは電池ケース内に表示されていま す。

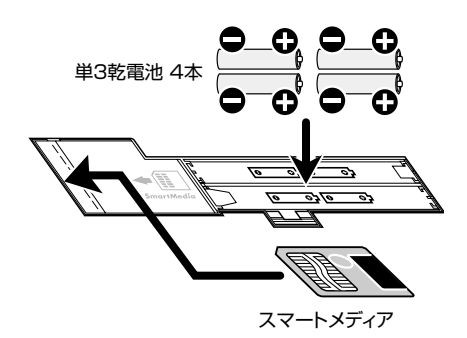

**3.** パッチやサンプルの保存先としてスマー トメディアを使用する場合は、上の図を 参考に、カードスロットにスマートメディ アを挿入してください。

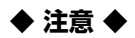

- スマートメディアの挿入方向や裏表を 間違えると、奥まで挿入できません。 無理に押し込もうとすると、カードが破 損する恐れがありますので、ご注意くだ さい。
- 電源が入ったまま、スマートメディアの 抜き差しを行うことは、絶対にお止め ください。データが破損する恐れがあ ります。
- **市販のスマートメディア16MB~** 128MB(駆動電圧3.3V)のものが使 用できます。
- コンピューターやデジタルカメラなど の外部機器でフォーマットしたスマート メディアをご使用になる場合は、必ず 707II本体でフォーマット操作を行って からご使用ください(→P31)。
- スマートメディアの内容をパソコンに 保存する場合は、スマートメディアリー ダー/ライターが必要です。
- **4.** 電池ブタをカチッと音がするまで閉めて ください。

*NOTE*

・ ディスプレイに"BATT"と表示されるときは、電池 が消耗しています。新品の電池に交換してくださ い。

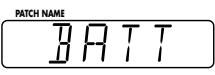

・ 長期間ご使用にならないときは、液漏れを防ぐた めに、乾電池を取り出しておいてください。

## **接続しましょう**

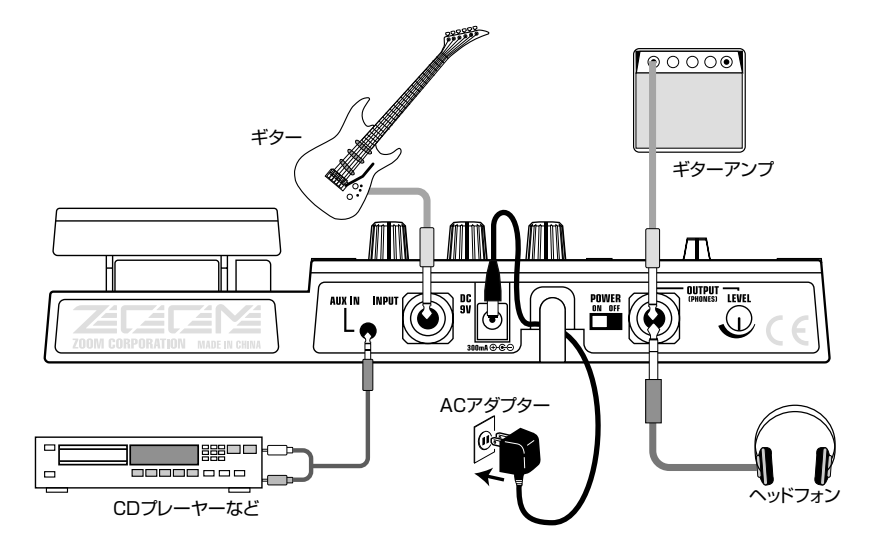

**1.** アンプと707IIの電源が切れていること を確認してください。

このとき、アンプのボリュームは最小にしておく と良いでしょう。

- **2.** ACアダプターでご使用になるときは、ア ダプターの小さいプラグを本機の[DC 9V]端子に、もう一方のプラグを電源コ ンセントに差し込んでください。
- **3.** 本機の[INPUT]端子とギターをモノラル ケーブルで接続してください。
- **4.** 本機の[OUTPUT/PHONES]端子とギ ターアンプをモノラルケーブルで接続し てください。

ステレオY字ケーブルを使用し、2台のアンプに ステレオ出力することもできます。

- **5.** ヘッドフォンでモニターしたいときは、 ヘッドフォンを[OUTPUT/PHONES]端 子に接続してください。
- **6.** 本機→アンプの順序で電源を入れてくだ さい。

## *NOTE*

アンプの電源が入っている状態で本機の電源を入れる と、スピーカーが損傷を受ける恐れがあります。必ず アンプの電源を最後に入れてください。

**7.** 楽器やアンプのボリュームを上げ、リア パネルの[OUTPUT]ノブを調節してくだ さい。

## **クイックガイド (演奏してみましょう)**

707IIの電源を入れた直後の状態を"プレイモード"と呼びます。ここでは、707IIをすぐ使ってみたい方の ために、プレイモードの基本操作について簡単に説明します。

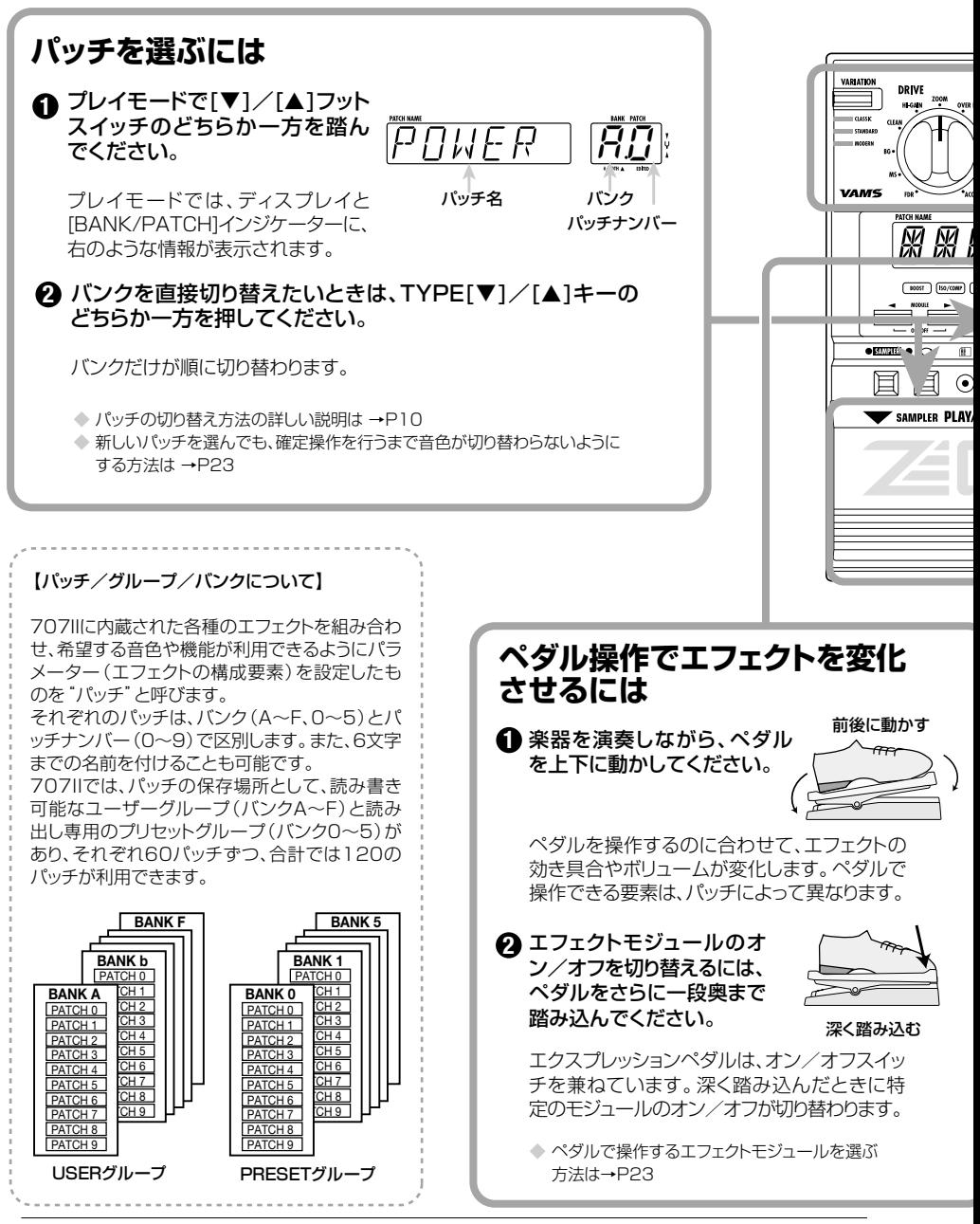

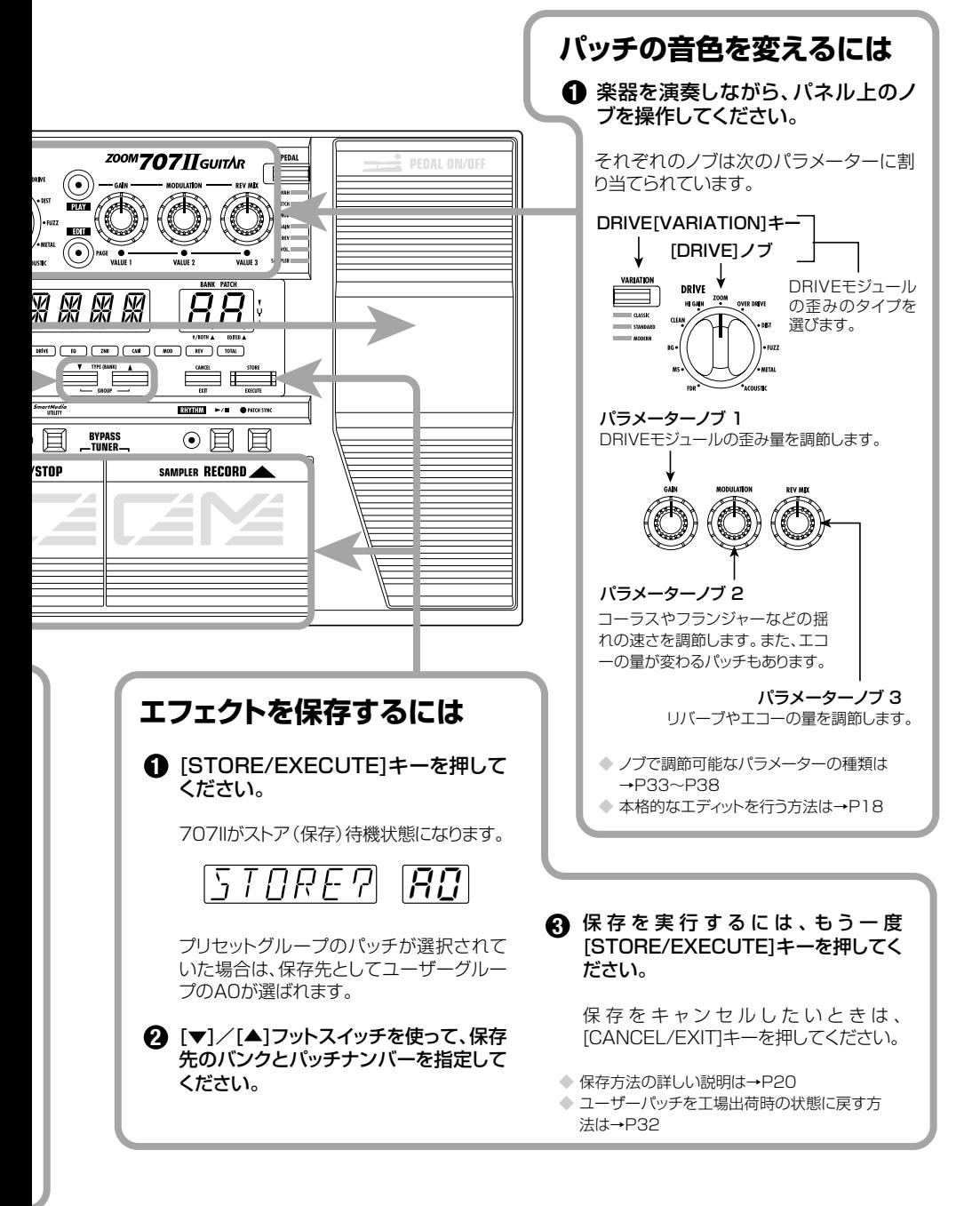

クイックガイド (演奏してみましょう)

## **パッチを聴いてみよう(プレイモード)**

メモリーに保存されたパッチを選んで演奏できる状態を"プレイモード"と呼びます。707IIの電源を 入れたときは、常にプレイモードになっています。ここでは、プレイモードの各種操作について説明し ます。

## **プレイモードのパネル表示**

プレイモードでは、パネル上に次の情報が表示されます。

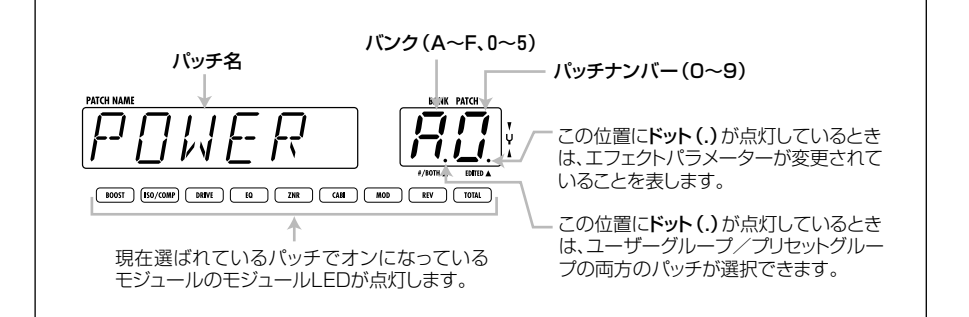

## **パッチを選ぶ**

**1.** プレイモードで[W]/[Q]フットスイッチ のどちらか一方を踏んでください。

[Q]フットスイッチを踏んだときは1つ上のパッ チ、[W]フットスイッチを踏んだときは1つ下のパ ッチに切り替わります。

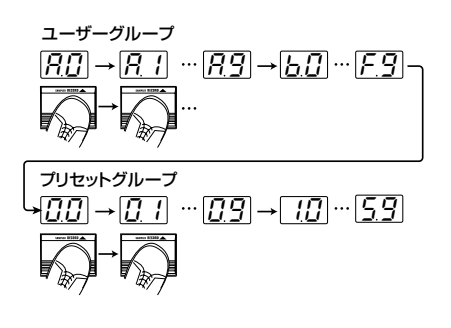

**2.** バンクを直接切り替えたいときは、 TYPE[W]/[Q]キーを押してください。

TYPE[W]キーを押すと1つ下、TYPE[Q]キーを 押すと1つ上のバンクに切り替わります。

## *NOTE*

リズムパターンの演奏中には、バンクを直接切り替え ることはできません。

**3.** グループを固定して、ユーザーグループ のパッチ、またはプリセットグループの パッチのみを使いたいときは、 TYPE[W]/[Q]キーを同時に押してく ださい。

2つのキーを同時に押すたびに、選択可能なグル ープが、次のように切り替わります。

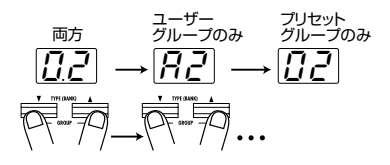

新しいパッチを選んでも、確定操作を行うまでは音色 が切り替わらないようにする方法は→23ページ **HINT** 

## **チューナー機能を使う**

707IIには、ギター専用のクロマチックチューナーが内蔵されています。本機をバイパス(エフェクト 音のみをオフにした状態)またはミュート(原音+エフェクト音を消音した状態)にすることで、チュー ナー機能を使用できます。

**1.** 707IIをバイパス(ミュート)状態にする には、プレイモードで[W]/[Q]フットス イッチの両方を同時に踏み、放してくだ さい。

両方のフットスイッチを踏んだ後ですぐ放したと きは、707IIがバイパス状態となります。

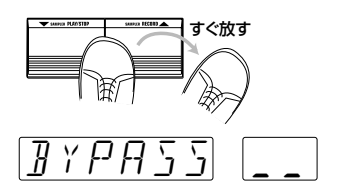

バイパス状態の間、すべてのエフェクトがオフに なり、原音のみが出力されます。また、エクスプ レッションペダルは自動的にボリュームペダルと して機能します。

両方のフットスイッチを1秒間以上踏み続けた後 で放したときは、707IIがミュート状態となりま す。

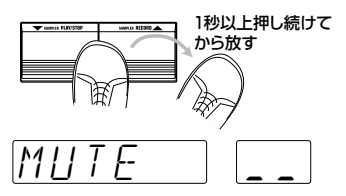

ミュート状態の間、[OUTPUT/PHONES]端子か らは何も出力されません。

#### **2.** チューニングを合わせたい弦を開放弦で 弾いてください。

[BANK/PATCH]インジケーターに最寄りの音名 が表示されますので、希望する音名になるように、 調節します。

AA  $A = H$  $A^{\#} = \mathcal{H}$  $B = h$  $C = f$  $C^{\#} = \Gamma$  $D = d$  $D^{\#} = \tau L$  $G = \sqrt{2}$  $G^* = \sqrt{\phantom{a}}$  $E = F$  $F = F$  $F^* = F$ 高いピッチ 正確なピッチ 低いピッチ ずれが大きいほど表示の回転が速くなります 音名はインジケーター左側に表示されます。 音名の右側には、チューニングがどの程度

**3.** チューナーの基準ピッチを変更したいと きは、TYPE[W]/[Q]キーのどちらか一 方を押してください。

ずれているかを表す記号が表示されます。

ディスプレイに、現在設定されている基準ピッチ がしばらくの間表示されます。電源を入れた直後 は中央A=440Hzに設定されています。

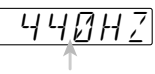

#### 基準ピッチの値

#### **4.** 基準ピッチが表示されている間に、 TYPE[W]/[Q]キーを押して基準ピッ チを変更してください。

中央A=435Hz~445Hzの範囲を1Hz単位で変 更できます。なお、基準ピッチの設定は電源を入 れ直したときにリセットされ、440Hzに戻ります。

#### **5.** [▼]/[▲]フットスイッチのどちらか一方 を踏んでください。

707IIがプレイモードに戻ります。

## **イージーエディット機能を使う**

707IIがプレイモードのときでも、パラメーターノブ1~3、DRIVE[VARIATION]キー、[DRIVE]ノ ブを使って、エフェクトタイプやエフェクトパラメーターの一部をエディットできます。これがイージ ーエディット機能です。

**1.** プレイモードでパッチの音色を調整する には、パラメーターノブ1~3を回してく ださい。

それぞれのノブでコントロール可能なパラメータ ーは次の通りです。

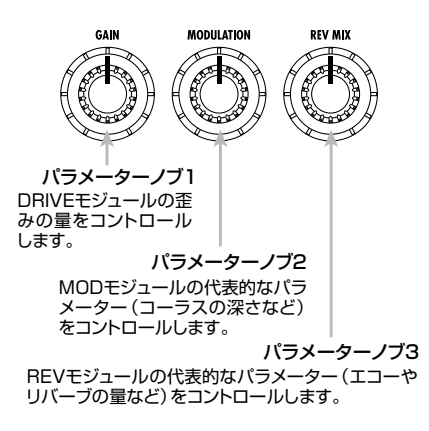

パラメーターノブ1~3でコントロール可能なパ ラメーターの種類は、現在そのモジュールで選ば れているエフェクトタイプに応じて異なります。

ノブを回すと、そのパラメーターの設定値が [BANK/PATCH]インジケーターに表示され、 ""EDITED"のドット表示が点灯します。現在操作 しているパラメーターを元の値に戻すと、このド ットが消灯します。

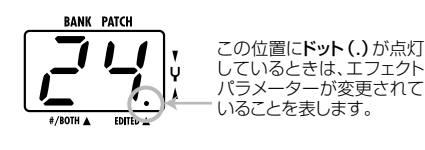

**2.** [DRIVE]ノブとDRIVE [VARIATION] キーを使って、DRIVEモジュールのエフ ェクトタイプ(歪みの種類)を選択してく ださい。

D R I V E モ ジュールのエフェクトタイプは、 [DRIVE]ノブとDRIVE [VARIATION]キーを使っ て直接切り替えることができます。

[DRIVE]ノブで歪みの大まかなカテゴリー(アン プの種類やコンパクトエフェクターの種類)を選 び、DRIVE[VARIATION]キーでそのバリエーシ ョンを選択します。DRIVE[VARIATION]キーを 押すたびに、CLASSIC→STANDARD→ MODERNとバリエーションが切り替わり、該当 するLEDが点灯します。

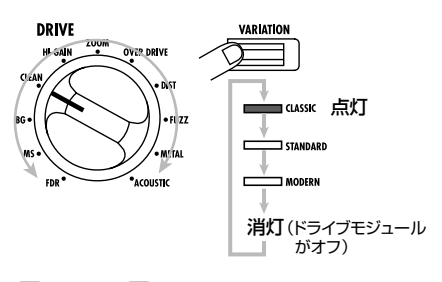

*HINT*

- ・ DRIVEモジュールのエフェクトタイプごとの特徴 は→33ページ
- · プレイモードでMODULE[◀]/[▶]キーを操作し て、PATLVLパラメーター(パッチごとの音量レベ ル)をエディットすることも可能です。

#### **3.** エディットしたパッチを保存したいとき は、保存操作を行ってください(→20ペ ージ)。

保存せずに別のパッチを呼び出したり電源を入れ 直すと、エディットした内容が失われますので、十 分ご注意ください。

## *NOTE*

リズムパターンの演奏中は、パラメーターノブ1~3 を使ってリズムパラメーターを調節します。

## **サンプラー機能を使う**

707IIには、入力信号を内部メモリーまたはスマートメディアにサンプリング(録音)するサンプラー 機能が搭載されています。

[INPUT]端子に接続されたギターのフレーズ、あるいは[AUX IN]端子に接続されたCDプレイヤーの 再生音などを、内部メモリー使用時は最長6秒間(1サンプルのみ)、16MBスマートメディア使用時は 最長4分間(最大60サンプル)までサンプリングし、簡単な操作で再生できます。ピッチを変えずにテ ンポだけを落として再生することもできるので、CDから速弾きのフレーズをコピーしたいときにも便 利です。

サンプルの再生方法には、キーやペダルを操作するたびにサンプリングしたフレーズを1回だけ再生 する"ワンショット再生"と、停止操作を行うまでフレーズを繰り返し再生する"ループ再生"があります。

**1.** スマートメディアを使用する場合は、一 度707IIの電源を切り、カードスロットに スマートメディアを挿入してから電源を 入れてください(→スマートメディアの挿 入方法は→6ページ)。

### *NOTE*

- ・ スマートメディアを707IIで使用する場合、最初に 初期化(フォーマット)をする必要があります (→31ページ)。
- ・ 本体の電源が入っているときは、絶対にスマートメ ディアを抜き差ししないでください。記録された データが破損する恐れがあります。
- **2.** 入力ソースを[INPUT]端子または[AUX IN]端子に接続してください。

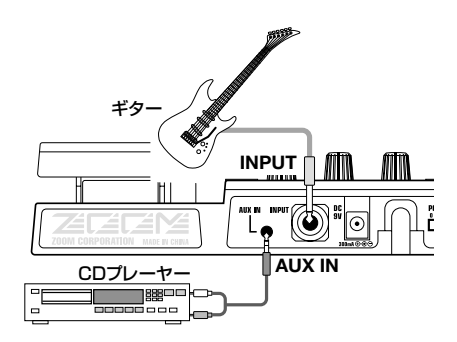

#### **3.** 707IIの電源を入れ、プレイモードで [SAMPLER]キーを押してください。

エクスプレッションペダルがSAMPLERに割り当 てられているパッチでは、ペダルを奥まで踏み込

んでサンプラー機能をオンにすることもできます (→24ページ)。

以下の操作は、スマートメディアが挿入されてい る場合と挿入されていない場合とで、若干異なり ます。

## **スマートメディアが挿入されていない 場合**

ディスプレイが次のように変化し、サンプリング 待機状態になります。そのまま操作4に進んでく ださい。

SAMPLE

#### **スマートメディアが挿入されている 場合**

ディスプレイが次のように変化し、サンプリング 待機状態になります。また、[BANK/PATCH]イ ンジケーターにはサンプル番号が表示されます。

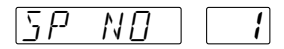

スマートメディアを使用する場合、メディアに記 録されるサンプルに1~60までの番号を割り当 てて管理します。必要に応じてパラメーターノブ 1を回してサンプル番号を指定し、操作4に進んで ください。

 $5P$  NO  $7$ 

## *NOTE*

- ・"NO"に続いて"\*"のマークが表示されるときは、 そのサンプル番号にサンプルが保存されているこ とを示します。
- ・ 既にサンプルが保存されている番号を選ぶと、サ ンプリングを実行したときに以前のデータに上書 きされてしまいます。十分ご注意ください。

## **HINT**

サンプルをパッチに割り当てて保存する方法 →27ページ スマートメディア上の不要なサンプルを消去する方法 →31ページ

#### **4.** TYPE[W]/[Q]キーを使って、入力ソ ースとして"GT"または"AUX"を選んで ください。

TYPE[W]/[Q]キーのどちらか一方を押すと、 ディスプレイに現在選ばれている入力ソースが表 示されます。次の2つのソースのうち1つを選ん でください。

- GT [INPUT]端子からの入力信号
- AUX [AUX IN]端子からの入力信号
- **HINT**
- ・"GT"を選んだ場合は常にエフェクトを通過した 後の信号、"AUX"を選んだ場合は常にエフェクト をバイパスした信号がサンプリングされます。
- ・ [AUX IN]端子から録音するときは、[OUTPUT]ノ ブを中央位置よりも上げ、ギターと同じくらいの音 量になるように外部機器の出力レベルを調整する と、歪みやノイズの少ない録音が行えます。
- ・ 録音後は、SP LVLパラメーターを使って、お好み のレベルに調節できます。

#### **5.** [▲]フットスイッチを押し、録音したいフ レーズを演奏してください(または入力 ソースの再生を開始してください)。

サンプリング中はディスプレイに"REC"と表示さ れます。また、パネル上のモジュールLEDの点灯 で、サンプリングの経過時間を表示します。

[ BOOST ] [ ISO/COMP ] [ DRIVE ] [ IG ] [ ZNR ] [ GAB ] [ MOD ] [ REV ] [ TOTAL ]

6秒間

#### *NOTE*

- ・ 内部メモリーにサンプリングする場合は、すべて のモジュールLEDが点灯したところで、サンプリ ングが終了します。
- ・ スマートメディアにサンプリングする場合は、上記 の順番でモジュールLEDの点灯を何度も繰り返し ます。

#### **6.** サンプリングを終了するには、[W]フッ トスイッチを踏んでください。

サンプリング開始後、何も操作を行わなかった場 合は、最長サンプリング時間(内部メモリー使用 時:6秒間、16MBスマートメディア使用時:4分 間)に到達したところで、自動的にサンプリングを 終了します。

#### **7.** パラメーターノブ2を回して、サンプルの 再生モードを選択してください。

パラメーターノブ2を回すと、ディスプレイに "SPMODE"と表示されます。[BANK/PATCH] インジケーターに表示される再生モードを次の中 から選択してください。

 $[5PMTHF]$   $\boxed{a}$  1

- n1 通常の速度で再生します。
- n2 テンポもピッチも半分に落として再 生します。
- **P2** ピッチは変えずにテンポのみを半分 に落として再生します。
- n4 テンポもピッチも1/4に落として再 生します。
- P4 ピッチは変えずにテンポのみを1/4 に落として再生します。

#### **8.** パネル上のフットスイッチやキーを使っ て、再生/停止、巻き戻し/早送りを操 作してください。

サンプラー機能がオンの間、パネル上のフットスイ ッチやキーを使ってワンショット再生が可能です。

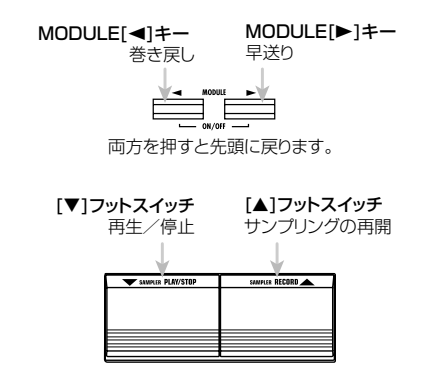

#### **9.** 必要ならば、パラメーターノブ3を回して、 サンプルの再生レベルを調節してくださ い。

パラメーターノブ3を回すと、ディスプレイに "SP LVL"と表示され、[BANK/PATCH]インジ ケーターに入力信号のレベルが0~30までの値 で表示されます。再生音が最適なレベルになるよ うに調節してください。

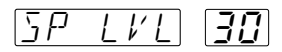

**HINT** 

エクスプレッションペダルを使って再生レベルを調節 することも可能です。

**10.** 特定範囲をループ再生したいときは、サ ンプルを再生しながら、スタートポイン トに設定したい位置で[A→B]キーを押し てください。

[A→B]LEDが点滅し、ループ再生が有効となりま す。また、[A→B]キーを押した位置がスタートポ イント(ループ開始位置)に設定されます。

スタートポイントが設定されると、スタートポイ ントからサンプルの最後までを繰り返し再生しま す。

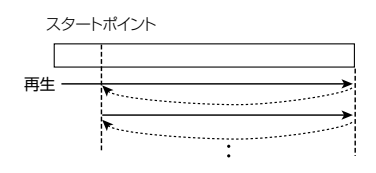

**11.** ループ再生の終了位置を設定したいとき は、サンプルがループ再生されている間 に、もう一度[A→B]キーを押してくださ い。

[A→B]LEDが点灯に変わり、[A→B]キーを押し た位置がエンドポイント(ループ終了位置)に設定 されます。

エンドポイントが設定されると、スタートポイン トからエンドポイントまでを繰り返し再生します。

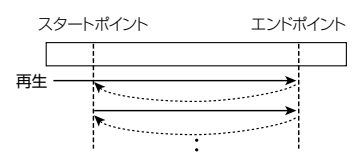

**12.** ループ再生を解除するには、もう一度 [A→B]キーを押してください(または、 サンプルナンバーを変更してください)。

[A→B]キーが消灯し、通常のワンショット再生に 戻ります。

**13.** サンプラー機能を終了するには、サンプ ラーが停止しているときに[SAMPLER] キーを押すか、エクスプレッションペダ ルを強く踏み込んでください。

プレイモードに戻ります。

## *NOTE*

- ・ スタートポイント/エンドポイントの設定は、サン プルを切り替えたり、サンプラー機能をオフにし たときに、初期状態にリセットされます。
- ・ サンプラー機能はリズム機能と同時に使用するこ とはできません。
- ・ サンプラー機能がオンの間、MODモジュール、 REVモジュールは使用できません(強制的にオフ になります)。
- ・ スマートメディアにサンプリングする場合、自動的 にサンプルがスマートメディアに記録されます。保 存操作は必要ありません。

## **リズム機能を使う**

707IIには、60種類のリズムパターンを選んで再生するリズム機能が搭載されており、パート練習や 簡単なセッションに利用できます。

#### 1 プレイモードで[▶/■]キーを押してく ださい。

リズムパターンの演奏が始まります。ディスプレ イには、現在選ばれているパターン名、[BANK/ PATCH]インジケーターにはパターン番号がしば らくの間表示されます。また、パターンのテンポ に合わせて[RHYTHM]LEDが点滅します。

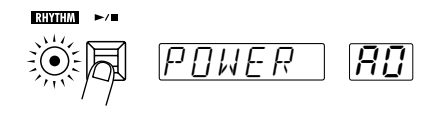

#### **2.** リズムパターンの演奏中に、パラメータ ーノブ1~3を操作してください。

プレイモードの時、パラメーターノブ1~3には次 の機能が割り当てられています。

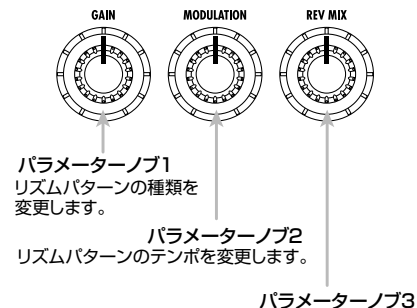

リズムパターンの音量を変更します。

リズムパターンの演奏中にパラメーターノブを操 作すると、ディスプレイや[BANK/PATCH]イン ジケーターの表示が一時的に変化します。

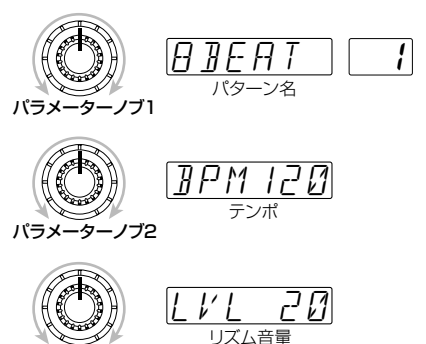

パラメーターノブ3

### **HINT**

- ・ リズムパターンの演奏中でも、パッチの切り替え は可能です。
- ・ バイパス/ミュート状態、またはエディットモード でもリズムパターンを演奏できます。ただし、この 場合はパラメーターノブでの操作はできません。
- ・ リズムパターンの種類、テンポ、音量は、電源を入 れ直したときに初期設定値に戻ります。
- · TYPE[▼]/[▲]キーでパターンの種類を変更する ことも可能です。

#### **3.** リズムパターンの演奏を止めるには、も う一度[▶/■]キーを押してください。

なお、演奏するリズムパターンをパッチごとに保 存することも可能です。あらかじめパターンを割 り 当 て た パ ッ チ を 用 意 して お き 、[ P A T C H SYNC]キーをオンに設定すれば、パッチの切り替 えとリズムパターンの切り替えを連動できます (→26ページ)。

#### リズムパターン リスト

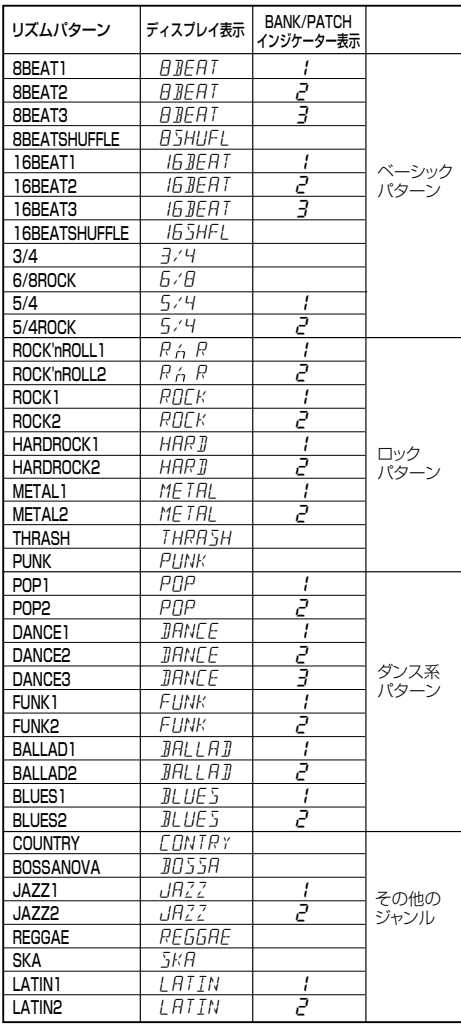

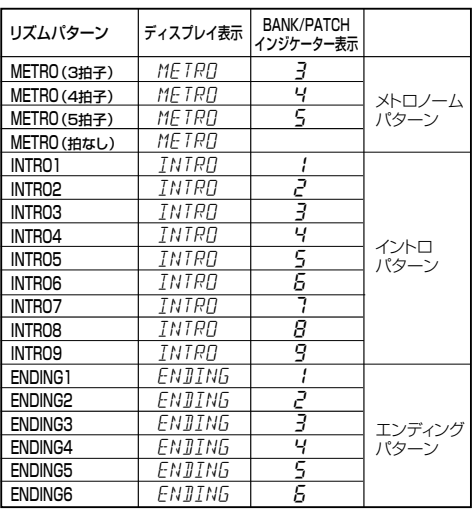

## **パッチの音色を変えてみよう(エディットモード)**

パッチの音色の作り替え(エディット)ができる状態を"エディットモード"と呼びます。ここではエディッ トモードでパッチをエディットする方法や、エディットしたパッチを保存する方法について説明します。

## **パッチの構成について**

707IIは、次の図のように、複数のエフェクトモジュールから構成されています。これらのモジュールを組 み合わせ、モジュールごとの設定内容を保存したものがパッチです。

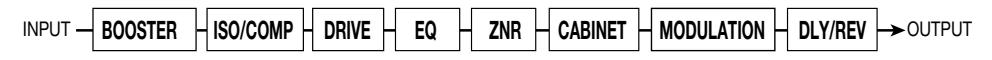

ほとんどのモジュールには、複数のエフェクトが用意されています。これを"エフェクトタイプ"と呼びます。 例えば、MOD(モジュレーション)モジュールでは、CHORUS(コーラス)、PHASER(フェイザー)、WAH (ワウ)などのエフェクトタイプが選べます。

また、パッチの音色を決定する要素を"エフェクトパラメーター"と呼びます。エフェクトタイプごとに固有 のエフェクトパラメーターがあり、パラメーターノブ1~3、[DRIVE]ノブ、DRIVE[VARIATION]キーなど を使ってエディットできます。

### *NOTE*

同じモジュールでも、エフェクトタイプが異なればエフェクトパラメーターも変わります。

## **エディットモードの基本操作**

ここでは、エディットモードでパッチをエディットするときの代表的な手順を説明します。モジュールごとの エフェクトタイプやパラメーターについての説明は、33~38ページをご参照ください。

#### **1.** プレイモードで、エディットしたいパッチ を選択してください。

ユーザーグループ/プリセットグループのどちら のパッチでもエディットできます。ただし、プリセ ットグループのパッチは読み出し専用のため、保 存するときは自動的に"A0"が選ばれます。

#### **2.** [EDIT]キーを押してください。

707IIがエディットモードに入ります。現在エディ ットの対象として選ばれているモジュールのモジ ュールLEDが点滅します(電源投入後、初めてエ ディットするときには、TOTALモジュールが選ば れています)。

#### **3. MODULE[◀]/[▶]キーを使って、エデ** ィットしたいモジュールを選択してくだ さい。

モジュールLEDの点滅が下の図のような順番で移 動します。

ディスプレイにはそのモジュールで現在選ばれて いるエフェクトタイプ名が表示されます。また、 選ばれているエフェクトがエクスプレッションペ ダルでコントロールできるよう設定されていると きは、[BANK/PATCH]インジケーターに"Pd" と表示されます。

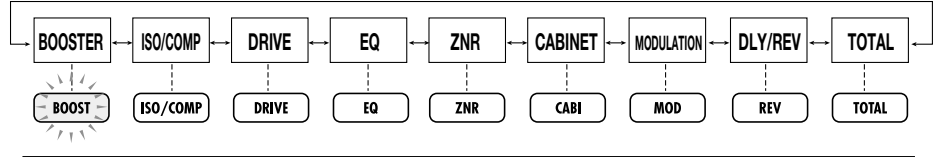

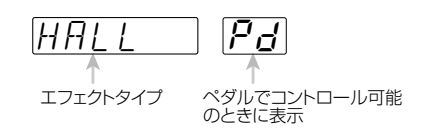

## *NOTE*

ISOLATOR、EQ、TOTALの各モジュールは、パラ メーターが多いため、複数のページに分けて設定を行 います。ページを切り替えるには、該当するモジュー ルLEDが点灯しているときに[EDIT]キーを押してく ださい。

#### **4.** 選択したモジュールのオン/オフを切り 替えたいときは、MODULE[<1/[▶] キーを両方同時に押してください。

モジュールのオン/オフ、エフェクトタイプの種 類、パラメーターの設定値を変更すると、 [BANK/PATCH]インジケーターの"EDITED"の 位置に、ドット(.)が表示されます。エディットモー ドでこのドットが表示されるときは、現在選ばれ ているモジュールがエディットされたことを示し ています(モジュールを元にもどせば、ドットが消 灯します)。

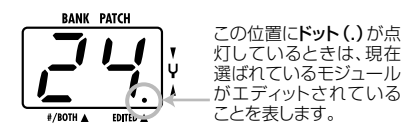

- **5.** 選択したモジュールのエフェクトタイプ を変更したいときは、TYPE[W]/[Q] キーのどちらか一方を押してください。
- **6.** パラメーターの設定を変更するには、パ ラメーターノブ1~3を操作してくださ い。

現在選ばれているモジュールのパラメーターの値 を変更するには、パラメーターノブ1~3を使用し ます。ノブを回すと、ディスプレイに対応するパ ラメーター名、[BANK/PATCH]インジケーター にはその設定値が表示されます。

例えば、REVモジュールでエフェクトタイプ ROOMが選ばれているときは、パラメーターノブ 1~3で次のパラメーターを設定できます。

- パラメーターノブ1 ······ TIME
- パラメーターノブ2 ······ TONE
- パラメーターノブ3 ······ MIX
- **7.** パラメーターノブは動かさずに現在の設 定値を確認したいときは、TYPE[▼]/ [▲]キーを両方同時に押してください。両 方のキーを押すたびに、パラメーター1~ 3の名前と設定値が順番に表示されます。

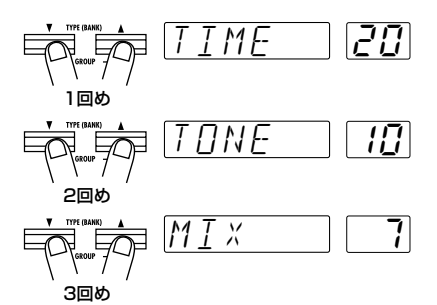

**8.** DRIVEモジュールのエフェクトタイプを 直接切り替えるには、[DRIVE]ノブと DRIVE[VARIATION]キーを使ってくだ さい。

プレイモードと同じように、DRIVEモジュールの エフェクトタイプは、[DRIVE]ノブとDRIVE [VARIATION]キーを使って直接選択できます。

**9.** 手順3~8を繰り返して、パッチ全体をエ ディットしてください。

#### **10.** エディットが終わったら、[PLAY]キーま たは[CANCEL/EXIT]キーを押してくだ さい。

プレイモードに戻ります。このとき、パッチが一 カ所でもエディットされていれば、[BANK/ PATCH]インジケーターの"EDITED"のドットが、 点灯します。

## *NOTE*

パッチを残したい場合は必ず保存操作を行ってくださ い。このままパッチを切り替えるとエディットした内 容は永久に失われてしまいます。(→20ページ)

## **パッチの保存/入れ替えを行う**

ここでは、エディットしたパッチを本体メモリーに保存したり、ユーザーグループのパッチ同士を入れ 替える方法について説明します。

#### **1.** プレイモードまたはエディットモードで [STORE/EXECUTE]キーを押してくだ さい。

707IIがストア(保存)待機状態となります。ディ スプレイにはパッチの名前と、"SAVE"(保存)ま たは"SWAP"(入れ替え)の文字が交互に表示さ れます。また、[BANK/PATCH]インジケーター には、バンクとパッチナンバーが表示されます。

 $[5777777]$   $[77]$ 

**HINT** 

エディットしたパッチの名前を変えてストアしたいと きは→38ページ

**2. MODULE[◀]/[▶]キーを使って、** "SAVE"(保存)または"SWAP"(入れ替 え)のいずれかの操作を選んでください。

## *NOTE*

元のパッチがプリセットグループのとき、"SWAP"は 選択できません。

**3.** TYPE[W]/[Q]キーと[W]/[Q]フット スイッチを使って、保存/入れ替え先と なるパッチを選んでください。

ディスプレイに、新たに選ばれたパッチ名と "STORE?"という文字が交互に表示され、 [BANK/PATCH]インジケーターにバンク/パッ チナンバーが点滅表示されます。

#### *NOTE*

プリセットグループは保存先として選ぶことはできま せん。プリセットグループのパッチが選ばれていると きに[STORE/EXECUTE]キーを押すと、自動的にユ ーザーグループの"A0"のパッチが選択されます。

#### **4.** 保存/入れ替えを実行するには、もう一 度[STORE/EXECUTE]キーを押してく ださい。

保存/入れ替えが実行され、元のモードに戻りま す。手順1でパッチがエディット中だったときは、 エディットした内容が保存されます。

[STORE/EXECUTE]キーの代わりに [CANCEL/EXIT]キーを押すと、保存/入れ替え 操作がキャンセルされ、元のモードに戻ります。

## **その他の機能**

707IIには、ここまで説明した以外にもさまざまな機能が搭載されています。 ここでは、707IIのその他の機能について説明します。

## **ホールドディレイ機能を使う**

DLY/REVモジュールには、演奏中に最大2秒間のフレーズを録音/再生するホールドディレイのエフェク トタイプが含まれています。録音したフレーズをそのまま再生するだけでなく、逆方向に再生するリバース 再生や、ループ再生しながら音を重ねていくサウンドオンサウンドにも対応しています。

- **1.** プレイモードでホールドディレイを利用 するパッチを選択してください。
- **2.**[EDIT]キーを押してエディットモードに 入り、DLY/REVモジュールのエフェク トタイプとして"HLDDLY"を選択してく ださい。
- **3.** パラメーターノブ1を使って、TIME(タ イム)パラメーターを設定してください。

TIMEパラメーターは、ホールドディレイ機能を使 って録音する時間を設定します。ノブを回すのに したがって、値が次のように変化します。

- 1~99……10~990mSec(10mS単位)
- 1.0~2.0……1.0~2.0Sec(100mS単 位)
- Mn(マニュアル)……[▲1フットスイッチを 踏んで録音を開始し、再度[Q]フットスイッ チを踏むと録音を停止します(最長2秒)。
- **4.** パラメーターノブ2を使って、MODE(モ ード)パラメーターを設定してください。

MODEパラメーターは、録音したフレーズの再生 方法を決定します。次の3つの中から選択してく ださい。

- nL(ノーマル)……順方向に再生します。
- So (サウンドオンサウンド)……録音した 演奏を繰り返し再生しながら、音を重ねて いくモードです。[▲1フットスイッチを踏ん でから、もう一度同じフットスイッチを踏 むまでの間の演奏が追加されていきます。
- rS(リバース)……逆方向に再生します。

**5.** パラメーターノブ3を使って、MIX(ミッ クス)パラメーターを設定してください。

MIXパラメーターは、ディレイ音のミックス量を 設定します。値が30のときに、原音とディレイ音 のレベルが同じになります。

#### **6.**[PEDAL]キーを何回か押して、REVの [PEDAL]LEDを点滅させてください。

これで、エクスプレッションペダルを使って、ホ ールドディレイ機能のオン/オフを切り替えるこ とが可能となります。

#### **7.**パッチを保存してプレイモードに戻って ください。

プレイモードでホールドディレイを利用できるパ ッチが選ばれているときは、DLY/REVのモジュ ールLEDと、[PEDAL]LEDが点滅します。

#### **8.**エクスプレッションペダルを奥まで踏み 込んでください。

ホールドディレイがオンに切り替わり、録音待機 状態になります。このとき、ディスプレイには "STOP"と表示されます。

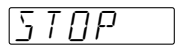

#### **9. ギターを演奏しながら[▲]フットスイッ** チを踏み、録音を開始してください。

録音中はディスプレイに"REC"と表示されます。 録音時の動作は、手順3で設定したTIMEパラメー ターの値に応じて異なります。

■ TIMEパラメーターで時間を設定した場合 「▲1フットスイッチを踏んだ瞬間から録音を開始 し、TIMEパラメーターで設定した時間が経過し たところで録音を終了します。終了後は、自動的 にループ再生を開始します。

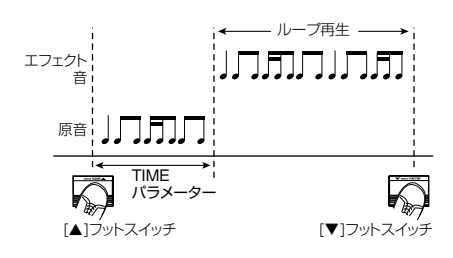

■ TIMEパラメーターを"Mn"に設定した 場合

「▲1フットスイッチを踏んだ瞬間から録音を開始 し、再度[▲1フットスイッチを踏むか、2秒経過し たところで録音を終了します。終了後は、自動的 にループ再生を開始します。

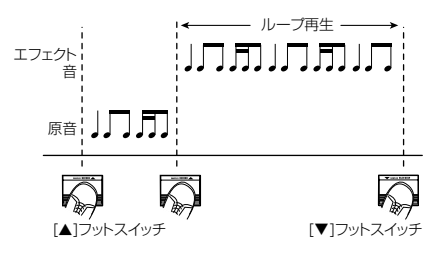

■ TIME=Mn、MODE=Soに設定した場合

TIMEパラメーターを"Mn"、MODEパラメーター を"So"(サウンドオンサウンド)に設定した場合 は、「▲1フットスイッチを踏んでから、もう一度同 じフットスイッチを踏むまでの間の演奏が追加さ れていきます。

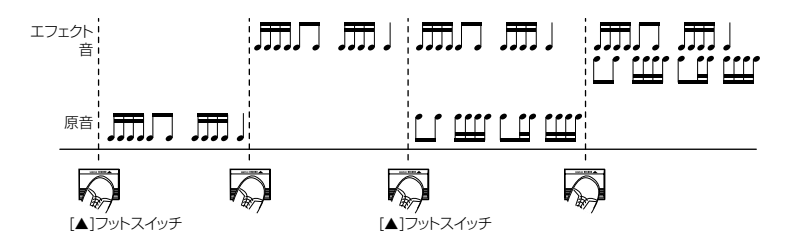

- **10.**再生を止めるには[W]フットスイッチを 踏んでください。
- **11.**ホールドディレイ機能をオフするには、 もう一度エクスプレッションペダルを奥 まで踏みこんでください。

プレイモードに戻ります。

## **パッチの呼び出し方を変える**

707IIが初期状態のとき、プレイモードでパッチを切り替えると、即座にパッチが呼び出されて音色が 変化します。しかし、ライブ演奏中にメモリー内の離れた位置にあるパッチを呼び出すときは、フット スイッチを踏むたびに音色が切り替わってしまうので不便に感じるかもしれません。こんなときは、 パッチの呼び出し方として"プリセレクト方式"を選ぶこともできます。

プリセレクト方式とは、あらかじめ次に呼び出したいパッチを選んでおき、確定操作を行ったときに 初めてパッチが切り替わる方式です。

- **1.** パッチの呼び出し方法をプリセレクト方 式に切り替えるには、[▲1フットスイッチ を踏みながら、707IIの電源を入れます。
- **2.** プレイモードでパッチを選択してくださ い。

この状態でパッチを選択しても、ディスプレイや [BANK/PATCH]インジケーターが点滅するだけ で、音色は切り替わりません。

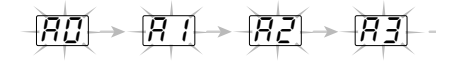

#### **3.** パッチを確定するには、[W]/[Q]フット スイッチの両方を同時に押してください。

ディスプレイや[BANK/PATCH]インジケーター の点滅が点灯に変わり、選択されたパッチに切り 替わります。

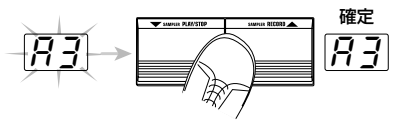

*HINT*

・ 初期状態に戻すには、707IIの電源を入れ直してく ださい。

## **ペダルでエフェクトを操作する**

707IIに搭載されているエクスプレッションペダルを使って、特定のエフェクトのパラメーター、エフ ェクトのオン/オフ、ボリュームなどを足元でコントロールできます。また、エフェクトパラメーター をペダルでコントロールするときは、その変化幅をパッチごとに保存できます。

- **1.** プレイモードでパッチを選んでください。
- **2.** [PEDAL]キーを押して、ペダルでコント ロールしたいモジュール/エフェクトタ イプを選択してください。

[PEDAL]キーを押すたびに、[PEDAL]LEDの点 灯が順番に移動していきます。

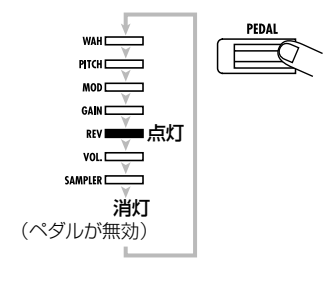

[PEDAL]のLEDの点灯は、ペダルに割り当てら れるモジュール/エフェクトタイプを表していま す。それぞれのLEDが選ばれたときの動作は、次 のようになります。

#### ● WAH

エクスプレッションペダルを使ってペダルワウの 効果が得られます。MODULATIONモジュールの エフェクトタイプP-WAH(ペダルワウ)がペダル に割り当てられ、FREQパラメーターをペダルで 操作できるようになります。MODULATIONモジ ュールで他のエフェクトタイプが選ばれていても、 一時的にP-WAHに切り替わります。

#### ● PITCH

エクスプレッションペダルを使ってペダルピッチ シフターの効果が得られます

MODULATIONモジュールのエフェクトタイプP-PIT(ペダルピッチ)がペダルに割り当てられ、エ フェクト音のピッチをペダルで操作できるように

なります。MODULATIONモジュールで他のエフ ェクトタイプが選ばれている場合でも、一時的に P-PITが選ばれます。

#### ● MOD

MODULATIONモジュールで現在選ばれている エフェクトタイプをペダルで操作します。コント ロール可能なパラメーターの種類は、エフェクト タイプに応じて異なります。

#### ● GAIN

歪みの量をペダルで操作します。DRIVEモジュー ルのGAINパラメーター(エフェクトタイプによっ てはRESONANCE/TOPパラメーター)がペダル に割り当てられます。

#### ● REV

DLY/REVモジュールで現在選ばれているエフェ クトタイプをペダルで操作します。コントロール 可能なパラメーターの種類は、エフェクトタイプ に応じて異なります。

#### ● VOL

マスターボリュームをペダルで操作します。

#### ● SAMPLER

サンプラー機能のオン/オフをペダルで切り替え ます。ペダルを深く踏み込んだときにオン ([PEDAL]LEDが点灯)とオフ([PEDAL]LEDが 点滅)が切り替わります。

選択したモジュールがオフのときでも、[PEDAL] LEDが点灯表示となり、他のモジュールを選択す るまで一時的にオンになります。また、この状態 でパッチを保存すると、そのモジュールはオンの まま保存されます。

実際にコントロール可能なパラメーターは、エフ ェクトタイプごとに異なります。詳しくは33~ 38ページをご参照ください。

#### **HINT**

ペダルにモジュール/エフェクトタイプを割り当てる 操作は、エディットモードでも行えます。

- **3.** [EDIT]キーを押してエディットモードに 入ってください。
- **4. MODULE[◀]/[▶]キーを使って、** TOTALモジュールを選択してください。

**5.** もう一度[EDIT]キーを押してください。

[EDIT]キーが緑色に点灯します。このとき、パラ メーターノブ2~3には、次の機能が割り当てられ ます。

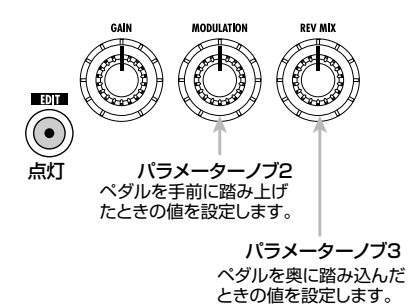

**6.** パラメーターノブ2~3を回して、ペダル を踏み上げたときの値(PDLMIN)とペ ダルを踏み込んだときの値(PDLMAX) を、それぞれ0~10の範囲で設定してく ださい。

パラメーターノブ2を回したときには"PDLMIN"、 パラメーターノブ3を回したときには"PDLMAX" とディスプレイに表示されます。また、[BANK/ PATCH]インジケーターに0~10の値が表示さ れます。

PDLMINまたはPDLMAXの値を0に設定すると、 ペダルに割り当てられたパラメーターが最小値と なります。PDMINまたはPDMAXの値を10に設 定すると、ペダルに割り当てられたパラメーター が最大値となります。

707 I が 初 期 状 態 の と き 、 P D L M I N = 0 、 PDLMAX=10に設定されており、ペダルを踏み 込む角度に応じてパラメーターが最小値から最大 値へと変化します。

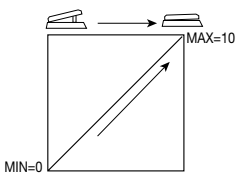

例えばPDLMIN=4、PDLMAX=8に設定した場

合は、次の図のようにペダルによるパラメーター の変化幅が制限されます。

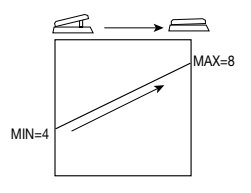

また、PDLMIN=7、PDLMAX=2のように設定 すれば、ペダルを踏み込むほどパラメーターの値 が小さくなるように設定することも可能です。

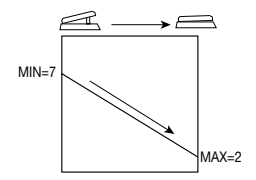

#### **7.** [STORE/EXECUTE]キーを押し、パッ チを保存してください。

このとき、ペダルを割り当てられたモジュールは、 自動的にオンになります。

#### **8.** プレイモードで、ギターを演奏しながら ペダルを操作してください。

ペダルに割り当てたパラメーターが変化します。

#### **9.** ペダルをさらに奥まで踏み込んでくださ い。

ペダルに割り当てられているモジュールのオン/ オフが切り替わります。また、ペダルにサンプラ ーが割り当てられているときは、サンプラー機能 のオン/オフが切り替わります。

### *NOTE*

ペダルがボリュームに割り当てられているときは、ペ ダルを奥まで踏み込んでも効果はありません。

## **エクスプレッションペダルを調節する**

エクスプレッションペダルは、工場出荷時に最適な状態に調整されていますが、必要に応じて再調整 することも可能です。ペダルを踏んでもあまり効果がない場合や、軽く踏んだだけなのに音量や音色 が大きく変化してしまう場合は、次の方法で再調整してください。

**1.** [PEDAL]キーを押しながら電源を入れ てください。

ディスプレイに"MIN"と表示されます。

**2.** エクスプレッションペダルを最も手前ま で踏み上げ、[STORE/EXECUTE]キー を押してください。

ディスプレイの表示が"MAX"に変わります。

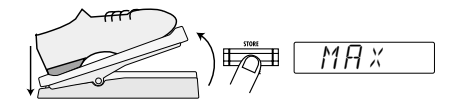

**3.** エクスプレッションペダルを最も奥まで 踏み込み、足を放してください。

足を放すと、ペダルが少し戻ります。

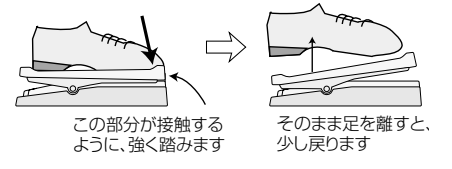

**4.** [STORE/EXECUTE]キーを押してくだ さい。

調整が終わり、プレイモードに戻ります。

#### **HINT**

- ・ ペダルをどこまで踏み込んだときにモジュールの オン/オフが切り替わるかは、操作3のペダルの位 置で決まります。ペダルを軽く踏むだけでオン/ オフを切り替えたいときは、操作3でペダルの位置 を浅めに設定してください。
- ・"ERROR"と表示される場合は、操作2に戻って、 もう一度設定し直してください。

## **リズムパターン/サンプルをパッチごとに保存する**

707IIのパッチには、エフェクトタイプやパラメーターの設定以外に、そのパッチで使用するリズムパ ターンやスマートメディア上のサンプルを保存できます。これを利用すれば、パッチの切り替えとリ ズムパターンの切り替えを連動させたり、あるパッチを呼び出したときに毎回同じサンプルを鳴らす ことができます。

## **パッチにリズムパターンを割り当 てる**

それぞれのパッチにリズムパターンを割り当て て、パッチの切り替えとリズムパターンの切り替 えを連動させます。

- **1.** プレイモードで割り当て先となるパッチ を選び、[EDIT]キーを押してください。
- **2. MODULE[◀]/[▶]キーを使って、** TOTALモジュールを選択してください。

#### **3.** もう一度[EDIT]キーを押してください。

[EDIT]キーが緑色に点灯します。このとき、パラ メーターノブ1を使って、そのパッチに割り当て るリズムパターンを選択できます。

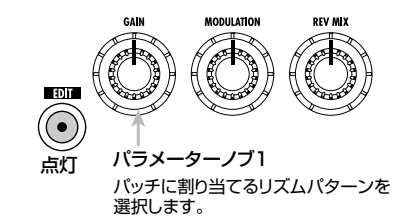

#### **4.** パラメーターノブ1を回して、リズムパタ ーンを選択してください。

ディスプレイにパターン名が表示されます。 [▶/■]キーを押せばパターンを演奏できます。

#### **HINT**

ここで選択したパターンの種類(イントロ、エンディ ング、その他)に応じて、パッチを切り替えたときの パターン演奏の動作が異なります。

**5.** [STORE/EXECUTE]キーを押し、パッ チを保存してください。

同じように、他のパッチについてもパターンを割 り当ててください。

#### **6.** パッチの準備ができたら、プレイモード で[PATCH SYNC]キーを押し、LEDを 点灯させてください。

[PATCH SYNC]キーがオンの間、パッチとリズ ムパターンの切り替えが連動します。

### **NOTE**<sup></sup>

[PATCH SYNC]キーがオフのときは、パッチごとに 割り当てられたリズムパターンは無効です。

#### **7.** 希望するリズムパターンを割り当てたパ ッチを呼び出してください。

[PATCH SYNC]キーがオンの間、パッチを切り 替えたときの動作は、パッチに割り当てられたパ ターンの種類に応じて次のように変化します。

● イントロのリズムパターン (INTRO 1~9) パッチを切り替えると、自動的にリズムパターン の演奏を開始します。[▶/■]キーを押して演奏 を止めるか、別のパッチに切り替えるまで、同じ パターンの演奏を続けます。

#### ● エンディングのリズムパターン (ENDING  $1~\sim$ 6)

パッチを切り替えた後で[▶/■]キーを押すと、 リズムパターンの演奏を開始します。パターンを 最後まで演奏すると、自動的に止まります。

#### ● その他のリズムパターン

パッチを切り替えた後で[▶/■]キーを押すと、 リズムパターンの演奏を開始します。[▶/■]キ ーを押して演奏を止めるか、別のパッチに切り替 えるまで、同じパターンの演奏を続けます。

#### **8.** [▶/■]キーを押してください。

手順7で選んだパッチのリズムパターン演奏が始

まります(イントロのリズムパターンが割り当て られている場合は、手順7でパッチを切り替えた ときに演奏が始まります)。

#### **9.** 必要に応じて、パラメーターノブ2~3を 使って、パターンのテンポや音量を調節 してください。

[PATCH SYNC]キーがオンのときでも、パラメ ーターノブ2~3を使って全パターン共通のテン ポと音量を調節できます(必要ならば、パラメー ターノブ1を使って、パターンをマニュアル操作 で切り替えることも可能です)。

#### **10.** パッチを切り替えてください。

パターン演奏中にパッチを切り替えると、現在演 奏している小節の最後まで到達したときに、次の パッチのパターンへと切り替わります。

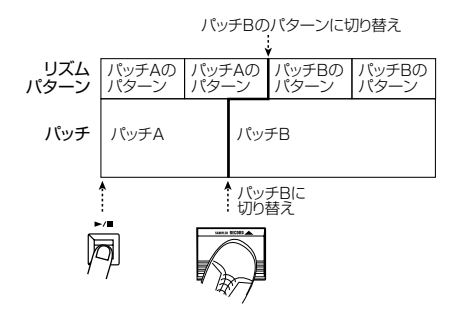

以下、同じ要領でパッチを切り替えてみましょう。

#### 11. リズムの演奏を止めるには、[▶/■]キ ーを押してください。

または、エンディングのパターンが割り当てられ たパッチに切り替えると、パターンを最後まで演 奏したところで停止します。

#### **12.** [PATCH SYNC]キーを押し、LEDを消 灯させてください。

パッチとリズムパターンの連動が解除されます。

### **パッチにサンプルを割り当てる**

それぞれのパッチにスマートメディア上のサンプ ルを割り当てて、あるパッチを呼び出したときに、 常に同じサンプルを再生できるようにします。

- **1.** 707IIにスマートメディアを挿入し、パ ッチに割り当てるためのフレーズや素材 音をサンプリングしてください。
- **2.** プレイモードで割り当て先となるパッチ を選び、[EDIT]キーを押してください。

#### **3. MODULE[◀]/[▶]キーを使って、** TOTALモジュールを選択してください。

ディスプレイに"PATLVL"(パッチレベル)パラ メーターが表示されます。

#### **4.** [EDIT]キーを2回押してください。

[EDIT]キーが橙色に点灯します。このとき、パラ メーターノブ1~3には、次の機能が割り当てられ ます。

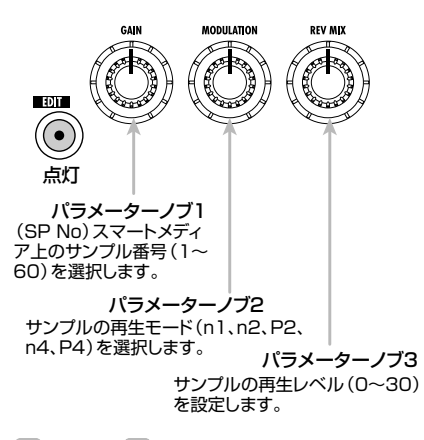

#### **HINT**

再生モードの詳しい内容は、14ページをご参照くだ さい。

**5.** パラメーターノブ1~3を使って、サンプ ルの番号、再生モード、再生レベルを調 節してください。

必要ならば、[SAMPLER]キーを押してサンプラ ーモードに入り、[W]フットスイッチを使って現在 選ばれているサンプルを再生して、動作やレベル を確認できます。

#### **6.** [STORE/EXECUTE]キーを押し、パッ チを保存してください。

同じように、他のパッチについてもサンプルを割 り当ててください。

- **7.** サンプルの準備ができたら、プレイモー ドでサンプルを割り当てたパッチを呼び 出してください。
- **8.** [SAMPLER]キーを押して、サンプラー 機能をオンにしてください。

また、エクスプレッションペダルにSAMPLERが 割り当てられているパッチの場合は、エクスプレ ッションペダルを深く踏み込んで、サンプラー機 能をオンにすることもできます。

#### **9.** [W]フットスイッチを押してください。

パッチに割り当てられたサンプルが再生されま す。

- **10. パネル上のMODULE[◀]/[▶]キー、** [▼]/[▲]フットスイッチを使って、再 生/停止、巻き戻し/早送りを操作して ください。
- **11.** [SAMPLER]キーを押して、サンプラー 機能をオフにしてください。

## **スマートメディアを使う(ユーティリティモード)**

707IIでは、スマートメディアに最大5グループ分のパッチ、最大60個のサンプルを保存できます。こ こではスマートメディアに関する操作を行うユーティリティモードについて説明します。

#### **ユーティリティモードの基本操作**

スマートメディアの各種操作を行うユーティリテ ィモードは、ある程度共通化されています。その 基本操作は次の通りです。

#### **1.** カードスロットにスマートメディアが挿入 されていることを、確認してください。

スマートメディアが挿入されているときは、 [SMART MEDIA]LEDが点灯します(スマートメ ディアの挿入方法は→6ページ)。

#### **2.** プレイモードで、[UTILITY]キーを押し てください。

707IIがユーティリティモードに入ります。ディス プレイには、"LOAD"と表示されます。

LOAD

**3. TYPE[▼]/[▲]キーを使って、操作し** たい項目を呼び出してください。

ユーティリティモードの各項目は次の通りです。

● LOAD(パッチロード)……スマートメディ

アに保存されている単体パッチを本体メモリ ーのユーザーグループに読み込みます。

- **SAVE(パッチセーブ)……本体メモリーの** ユーザーグループ内にある単体パッチをスマ ートメディアに保存します。
- ALLOAD (パッチグループロード)……ス マートメディアに保存されているパッチグル ープを、本体メモリーのユーザーグループに 読み込みます。
- ALSAVE(パッチグループセーブ)……本 体メモリーのユーザーグループをスマートメ ディアのパッチグループに保存します。
- P DEL (パッチグループデリート) ……ス マートメディアに保存されている任意のパッ チグループを削除します。
- SP DEL (サンプルデリート) ……スマート メディアに保存されている任意のサンプルを 削除します。
- FORMAT(フォーマット)……スマートメデ ィアを初期化します。
- **4.** [STORE/EXECUTE]キーを押してくだ さい。

操作3で選んだ項目の設定画面が呼び出されます。

以下の操作は項目ごとに異なります。詳しくは次 の「ユーティリティモードの各項目」をご参照くだ さい。

### **ユーティリティモードの各項目**

#### **スマートメディアに単体パッチを保存 する**

内部メモリーの単体パッチをスマートメディア内 に保存します。

#### **1.** プレイモードで、ユーザーグループの中 から、保存元となる内部メモリーのパッ チを選んでください。

エディット中のパッチは、スマートメディアには保 存できません。必ず内部メモリーに保存してくだ さい。

#### **2.** ユーティリティモードに入って"SAVE" を選択し、[STORE/EXECUTE]キーを 押してください。

ディスプレイには"GROUP"、[BANK/PATCH] インジケーターには保存先のグループナンバー (1~5)が表示されます。"GROUP"に続いて"\*" のマークが表示されるときは、そのグループにパ ッチが保存されていることを示します。

#### **3. TYPE[▼]/[▲]キーを使って、保存す** る パ ッ チ グ ル ー プ (1~5)を 選 び 、 [STORE/EXECUTE]キーを押してくだ さい。

1枚のスマートメディアには、最大で5グループの パッチグループ(1パッチグループ=60パッチ) を保存できます。[STORE/EXECUTE]キーを押 すと保存先のグループが確定し、ディスプレイに は"SAVE"、[BANK/PATCH]インジケーターに は保存先のバンク(A~F)とパッチナンバー(0~ 9)が表示されます。

- **4.** TYPE[W]/[Q]キーと[W]/[Q]フット スイッチを使って、保存先となるパッチ グループ内のバンク(A~F)とパッチナ ンバー(0~9)を選択してください。
- **5.** [STORE/EXECUTE]キーを押してくだ さい。

ディスプレイに"SURE?"と表示されます。

#### **6.** 保存を実行するには、もう一度[STORE/ EXECUTE]キーを押してください。

単体パッチのデータがスマートメディアに転記さ れます。転記が終了すると、プレイモードに戻り ます。

また、[STORE/EXECUTE]キーの代わりに [CANCEL/EXIT]キーを押すと、保存がキャンセ ルされます。

### *NOTE*

- ・ それまでスマートメディア上の該当する位置に保 存されていた単体パッチは、消去されます。この 操作は、慎重に行ってください。
- ・ 本体の電源が入っているときは、絶対にスマートメ ディアを引き抜かないでください。スマートメディ ア上のデータがすべて破損する恐れがあります。
- ・保存先のグループが空のときは、ユーザーグループ のすべてのパッチが保存されます。

### **スマートメディアから単体パッチを読み 込む**

スマートメディア内に保存された単体パッチを、 現在選ばれているユーザーグループのパッチに読 み込みます。

**1.** プレイモードで、ユーザーグループの中 から、読み込み先となる内部メモリーの パッチを選んでください。

#### **2.** ユーティリティモードで、"LOAD"を選択 して、[STORE/EXECUTE]キーを押し てください。

ディスプレイには"GROUP"、[BANK/PATCH] インジケーターには読み込み元のグループナンバ ー(1~5)が表示されます。

**3. TYPE[▼]/[▲]キーを使って読み込み** たいパッチを含むスマートメディア上の パ ッ チ グ ル ー プ( 1 ~ 5 )を 選 び 、 [STORE/EXECUTE]キーを押してくだ さい。

ディスプレイには"LOAD"、[BANK/PATCH]イ ンジケーターには読み込み元のバンク(A~F)と パッチナンバー(0~9)が表示されます。

**4.** [STORE/EXECUTE]キーを押してくだ さい。

ディスプレイに"SURE?"と表示されます。

**5.** 読 み 込 み を 実 行 す る に は 、も う 一 度 [STORE/EXECUTE]キーを押してくだ さい。

単体パッチのデータが内部メモリーに転記されま す。転記が終了すると、プレイモードに戻ります。 また、ISTORE/EXECUTE1キーの代わりに [CANCEL/EXIT]キーを押すと、読み込みがキャ ンセルされます。

#### *NOTE*

- ・ それまで内部メモリーの該当する位置に保存され ていた単体パッチは、消去されます。この操作は、 慎重に行ってください。
- ・ 本体の電源が入っているときには、絶対にスマート メディアを引き抜かないでください。スマートメ ディア上のデータがすべて破損する恐れがありま す。

#### **スマートメディアにグループを保存する**

内部メモリーのユーザーグループをスマートメデ ィア内のパッチグループに保存します。

#### **1.** ユーティリティモードで、"ALSAVE"を 選択して、[STORE/EXECUTE]キーを 押してください。

ディスプレイに"GROUP"、[BANK/PATCH]イ ンジケーターには保存先のグループナンバー(1 ~5)が表示されます。

**2. TYPE[▼]/[▲]キーを使って保存先と** な る グ ル ー プ( 1 ~ 5 )を 選 択 し 、 [STORE/EXECUTE]キーを押してくだ さい。

ディスプレイに"SURE?"と表示されます。

#### **3.** 保存を実行するには、もう一度[STORE/ EXECUTE]キーを押してください。

ユーザーグループ全体がスマートメディアに転記

されます。転記が終了すると、プレイモードに戻 ります。

また、ISTORE/EXECUTE]キーの代わりに [CANCEL/EXIT]キーを押すと、保存がキャンセ ルされます。

#### *NOTE*

それまでスマートメディアの該当する位置に保存され ていたパッチグループは消去されます。この操作は、 慎重に行ってください。

#### **スマートメディアからグループを読み 込む**

スマートメディア内に保存されたパッチグループ を、内部メモリーのユーザーグループに読み込み ます。

#### **1.** ユーティリティモードで、"ALLOAD"を 選択して、[STORE/EXECUTE]キーを 押してください。

ディスプレイに"GROUP"、[BANK/PATCH]イ ンジケーターには読み込み元のグループナンバー (1~5)が表示されます。

**2.** TYPE[W]/[Q]キーを使って本体メモ リーに読み込むグループを選び、 [STORE/EXECUTE]キーを押してくだ さい。

ディスプレイに"SURE?"と表示されます。

#### **3.** 読み込みを実行するには、もう一度 [STORE/EXECUTE]キーを押してくだ さい。

選択したパッチグループ全体が内部メモリーのユ ーザーグループに転記されます。転記が終了する と、プレイモードに戻ります。 また、ISTORE/EXECUTE]キーの代わりに [CANCEL/EXIT]キーを押すと、読み込みがキャ

ンセルされます。 *NOTE*

それまでユーザーグループに保存されていたパッチ は、すべて消去されます。この操作は、慎重に行って ください。

### **スマートメディア上のグループを消去 する**

スマートメディア上に保存された任意のグループ を消去します。

**1.** ユーティリティモードで"P DEL"を選択 して、[STORE/EXECUTE]キーを押し てください。

ディスプレイに"GROUP"、[BANK/PATCH]イ ンジケーターには読み込み元のグループナンバー (1~5)が表示されます。

- **2.** TYPE[W]/[Q]キーを使って、スマート メディアから消去したいグループを選択 してください。
- **3.** [STORE/EXECUTE]キーを押してくだ さい。

ディスプレイに"SURE?"と表示されます。

**4.** 消去を実行するには、もう一度[STORE/ EXECUTE]キーを押してください。

指定したグループがスマートメディア上から消去 されます。消去が終了すると、自動的にプレイモ ードに戻ります。

また、ISTORE/EXECUTE1キーの代わりに [CANCEL/EXIT]キーを押すと、消去がキャンセ ルされます。

#### *NOTE*

消去したグループは復帰させることができません。こ の操作は、慎重に行ってください。

#### **保存されているサンプルを消去する**

サンプラー機能を使ってスマートメディアに保存 されたサンプルのうち、任意のサンプルを消去し ます。

#### *NOTE*

スマートメディアにサンプルを保存するには、特別な 操作は必要ありません。本体のカードスロットにスマ ートメディアを挿入し、サンプリングを行うだけで自 動的に保存されていきます。

**1.** ユーティリティモードで、"SP DEL"を選 択し、[STORE/EXECUTE]キーを押し てください。

ディスプレイに"SP NO"と表示されます。また、 [BANK/PATCH]インジケーターには、削除の対 象となるサンプル番号(1~60)が表示されます。

- **2.** TYPE[W]/[Q]キーを使って、スマート メディアから消去したいサンプルを選択 してください。
- **3.** [STORE/EXECUTE]キーを押してくだ さい。

ディスプレイに"SURE?"と表示されます。

#### **4.** 消去を実行するには、もう一度[STORE/ EXECUTE]キーを押してください。

指定したサンプルがスマートメディア上から消去 されます。消去が終了すると、自動的にプレイモ ードに戻ります。

また、[STORE/EXECUTE]キーの代わりに [CANCEL/EXIT]キーを押すと、消去がキャンセ ルされます。

## *NOTE*

消去したサンプルは復帰させることができません。こ の操作は、慎重に行ってください。

**スマートメディアをフォーマットする**

"フォーマット"とは、データの読み書きができる ように、スマートメディアを初期化する操作です。 707IIで市販のスマートメディアを使用するには、 最初に本体でフォーマットを行う必要があります。

**1.** ユーティリティモードで"FORMAT"を選 択し、[STORE/EXECUTE]キーを押し てください。

ディスプレイに"EXEC?"と表示されます。

- **2.** もう一度[STORE/EXECUTE]キーを押 し、ディスプレイに"SURE?"と表示させ てください。
- **3.** フォーマットを実行するには、[STORE/ EXECUTE]キーを押してください。

フォーマットが開始されます。操作が終了すると、 プレイモードに戻ります。 また、[STORE/EXECUTE]キーの代わりに

[CANCEL/EXIT]キーを押すと、フォーマットが キャンセルされます。

## *NOTE*

フォーマットを実行すると、スマートメディアは初期 化され、保存されていたデータは完全に消去されます。 この操作は慎重に行ってください。

#### **スマートメディアエラー表示一覧**

スマートメディアを操作しているときに、次のよ うなエラー表示が出る場合があります。それぞれ の表示の意味は、次の通りです。

● スマートメディアLEDが点灯しない 容量が8MB未満のスマートメディアが挿入さ れている可能性があります。

- ERROR
	- ・ スマートメディアが抜き挿しされました(サ ンプラー起動中)。
	- ・ スマートメディアが抜かれました(ユーティ リティモード)。
- WP ERR スマートメディアにライトプロテクトシールが 貼ってあるため、書きこみできません。
- FULL
	- スマートメディアの容量が足りません。
- NODATA
	- ・ サンプルデータがありません(サンプラー 起動中)。

・ パッチデータやサンプルデータがありませ ん(ユーティリティモード)。

## ● NO USR

ロード先がユーザーグループでないため、ロー ドできません(ユーティリティモード)。

● NO CARD

スマートメディアが挿入されていません。

● CD ERR

カードが壊れているか、カードが正しく挿入され ていない可能性があります。または、フォーマッ トが不正です。

## **工場出荷時の状態に戻す(オールイニシャライズ/ファクトリーリコール)**

ユーザーグループのパッチは、他のパッチを上書きした後でも、いつでも工場出荷時の状態に戻すこ とができます。

ユーザーグループのすべてのパッチを工場出荷時の状態に戻す"オールイニシャライズ"、任意のパッ チのみを戻す"ファクトリーリコール"という2種類の方法が利用できます。

#### **1.** [STORE/EXECUTE]キーを押しながら 本機の電源を入れてください。

ディスプレイに"ALINIT"と表示されます。

- オールイニシャライズを実行するときは、操 作2に進んでください。
- ファクトリーリコールを実行するときは、 TYPE[W]/[Q]キーや[W]/[Q]フットスイ ッチを使って、工場出荷時の状態に戻したい パッチを選択してください([BANK/PATCH] インジケーターにバンクとパッチナンバーが 点滅表示されます)。

#### **2.** もう一度[STORE/EXECUTE]キーを押 してください。

オールイニシャライズまたはファクトリーリコー ルが実行されます。オールイニシャライズ実行時 は自動的にプレイモードに戻ります。

このとき、それまで保存されていたパッチは消去 されます。オールイニシャライズ/ファクトリー リコールをキャンセルしたい場合は、操作2の前 に[CANCEL/EXIT]キーを押してください。

## **エフェクトタイプとパラメーター**

ここでは、すべてのモジュールに含まれるエフェクトタイプとパラメーターについて説明します。 << ークは、エクスプレッションペダルに割り当てて、ペダルで操作可能なパラメーターを表します(→23ページ)。 また、 ◎1~ ◎3のマークは、プレイモードでパラメーターノブ1~3を使ってコントロール可能なパラメータ ーを表します。

## **BOOSTER(ブースター)モジュール**

入力信号を増幅するモジュールです。ブースト量はロー(1)、ハイ(2)の2段階からできます。

**TYPE 1 BOOSTER**(ブースター

 $1, 2$   $1, 2$ \_\_<br>-スト量を選択します。

## **ISOLATOR/COMP(アイソレーター/コンプレッサー)モジュール**

特定の帯域のみをカットしたり抜き出したりするアイソレーターと、レベルの高い信号を圧縮するコンプレッサーが 利用できるモジュールです。

**TYPE 1 COMP**(コンプレッサー)

アタックの速さを2段階に切り替えできるオールマイティー なコンプレッサーです。

バラメーター1| ATTACK(FAST/SLOW) FAST, SLOW 信号が入力されてからコンプレッサー効果が効き始めるまで の時間を設定します。

SENS 0~10 パラメーター2 コンプレッサーの感度を設定します。 パラメーター3| LEVEL 1~8

モジュール通過後の音量レベルを調節します。

#### **TYPE 2 ISOLTR**(アイソレーター)

特定の帯域のみをカットしたり抜き出したりできるアイソレ ーターです。ISOLATORはパラメーターが多いため、2ペ ージに分けて設定を行います。[EDIT]キーでページを切り 替えながら操作してください。

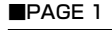

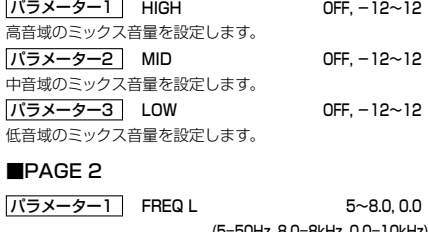

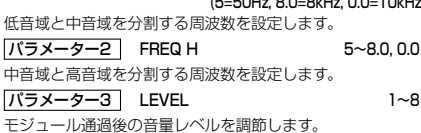

## **DRIVE(ドライブ)モジュール**

30種類の歪みとアコースティックシミュレーターが選べるモジュールです。[DRIVE]ノブでアンプやコンパクトエ フェクターのタイプを選択し、[VARIATION]キーで音色や歪みのバリエーションを選択します。

#### **TYPE 1 FDR**

**CLASSIC FD BLU**

真空管ビルトインアンプのクラシカルでブルージーなサウ ンドです。

#### **STANDARD FD CLN**

真空管ビルトインアンプのクリーンサウンドです。 **MODERN FD DRV**

真空管ビルトインアンプのドライブサウンドです。

#### **TYPE 2 MS**

#### **CLASSIC MS OLD**

ブリティッシュ系真空管スタックアンプのオールドテイスト なサウンドです。

#### **STANDARD MS CRU**

ブリティッシュ系真空管スタックアンプのクランチサウンド です。

#### **MODERN MS DRV**

ブリティッシュ系真空管スタックアンプのドライブサウンド です。

#### **TYPE 3 BG**

#### **CLASSIC BG OLD**

中音域に粘りのある真空管コンボアンプのオールドテイス トなサウンドです。

#### **STANDARD BG DRV**

中音域に粘りのある真空管スタックアンプのドライブサウ ンドです。

#### **MODERN BG MTL**

中音域に粘りのある真空管スタックアンプのメタル系サウ ンドです。

#### **TYPE 4 CLEAN**(クリーン)

#### **CLASSIC VX CRU**

オールドテイストのクランチサウンドです。

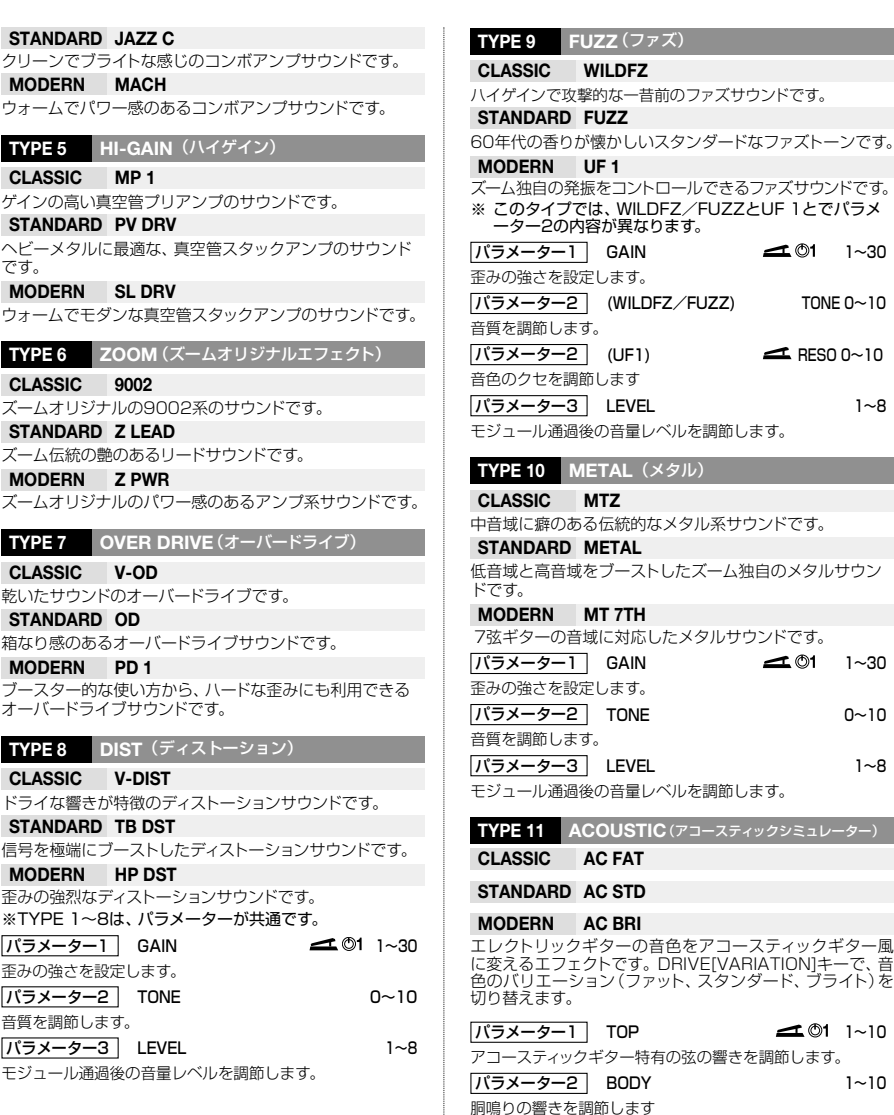

4バンドのイコライザーです。EQモジュールはパラメーターが多いため、2ページに分けて設定を行います。[EDIT] キーでページを切り替えながら操作してください。

#### ■PAGE 1

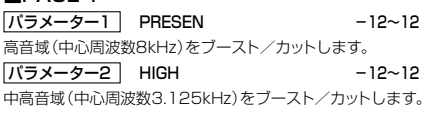

**EQ(イコライザー)モジュール**

パラメーター3 | MIDDLE -12~12

中音域(中心周波数800Hz)をブースト/カットします。

パラメーター3| LEVEL - - - - - - - 1~8

モジュール通過後の音量レベルを調節します。

■PAGE 2

パラメーター1 | LOW F 1,2

 $1~30$ 

 $1~8$ 

 $1~30$ 

 $0~10$ 

 $1~10$ 

 $1~10$ 

ローEQの中心周波数を選択します。1で63Hz、2で125Hz が選択されます。

## **ZNR/D GATE(ズームノイズリダクション/Dゲート)モジュール**

無演奏時のノイズをカットするモジュールです。ノイズ成分のみを軽減するノイズリダクションと、無演奏時に音を カットするノイズゲートが選べます。

#### **TYPE 1 ZNR**(ズームノイズリダクション) **TYPE 2 D GATE**(Dゲート)

音色を損なわずに無演奏時のノイズを抑える、ズーム独自 のノイズリダクションです。

ゲートの閉じ方が特徴的なビンテージ風のノイズゲートで 。<br>す。

 $1~\sim~8$ 感度を調節します。音の消え際が不自然にならない範囲で、 最もノイズが少なくなる値に設定してください。 パラメーター1

## **CABINET(キャビネット)モジュール**

キャビネットの箱鳴りをシミュレートするモジュールです。

#### **TYPE 1 BOX**(ボックス)

小型アンプのキャビネットです。

**TYPE 2 Z BOX**(ZOOMボックス)

ズームオリジナルの箱鳴り感のあるキャビネットです。

**TYPE 3 BR CMB**(ブライトコンボ)

ブライトなコンボアンプのキャビネットです。

**TYPE 4 CMB**(コンボ)

一般的なコンボアンプのキャビネットです。

#### **TYPE 5 CMB+EV**(コンボ+EV)

コンボアンプにEVスピーカーを使用したキャビネットです。

**TYPE 6 STK**(スタック)

スタックアンプのキャビネットです。

**TYPE 7 STK+EV**(スタック+EV)

スタックアンプにEVスピーカーを使用したキャビネットで す。

※このモジュールでは、パラメーターはすべて共通です。 パラメーター1 | DEPTH 0~10 箱鳴りの深さを設定します。

## **MODULATION(モジュレーション)モジュール**

コーラス、フランジャーなどのモジュレーション系エフェクト、ワウ、フィルター、リングモジュレーターなどの音色 を積極的に変化させるエフェクト、ピッチシフト、ビブラートなどのピッチ変化が得られるエフェクトなどが選べる モジュールです。

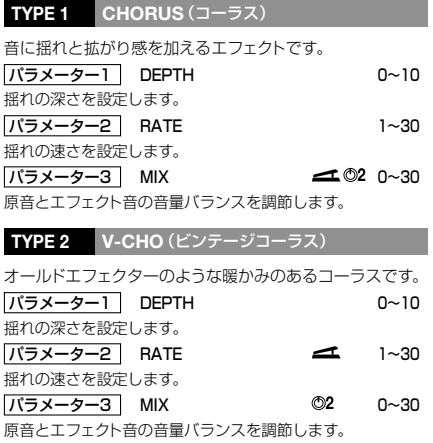

#### **TYPE 3 FLANGE**(フランジャー)

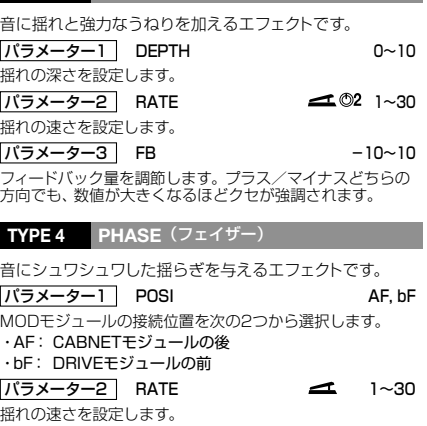

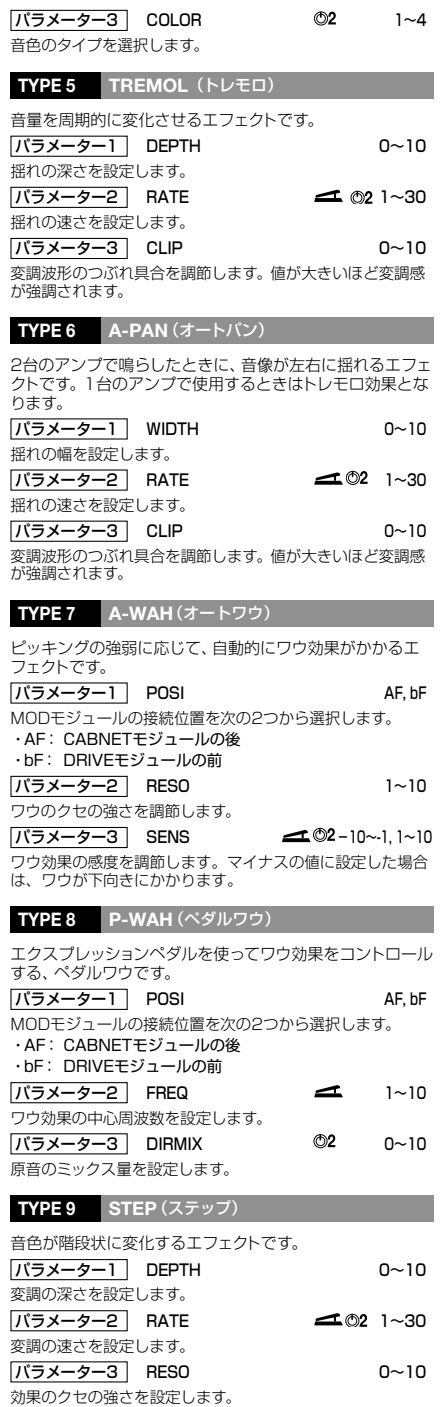

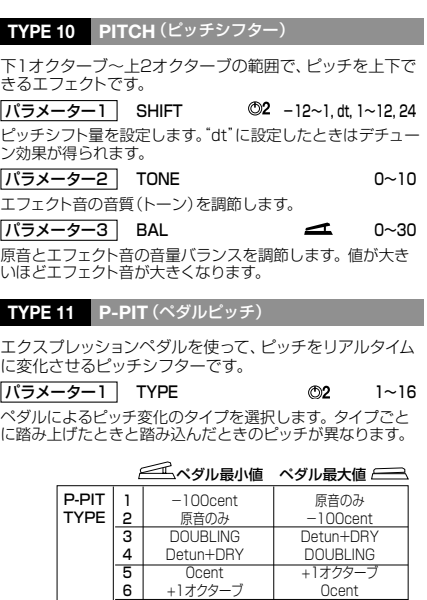

金属的なサウンドを作り出すエフェクトです。

エフェクト音の音質(トーン)を調節します。

**TYPE 12 RING-M**(リングモジュレーター)

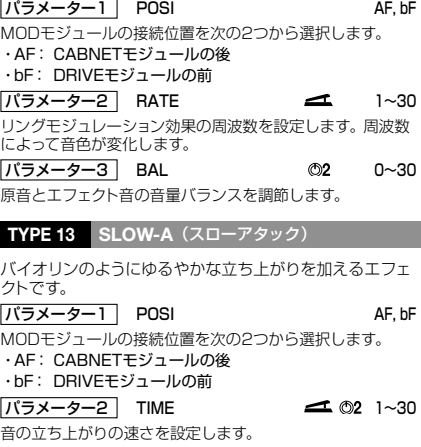

パラメーター3 | CURVE | 1~10

音の立ち上がり方を設定します。

I

TONE 0~10 パラメーター2

**Ocent** -2オクターブ ー1オクターブ+DRY +1オクターブ+DRY -700cent+DRY 500cent+DRY  $-\infty$ (OHz)+DRY +1オクターブ  $-\infty$ (OHz) +DRY +1オクターブ+DRY

-2オクターブ 0cent +1オクターブ+DRY -1オクターブ+DRY 500cent+DRY -700cent+DRY +1オクターブ -∞(0Hz)+DRY +1オクターブ+DRY -∞(0Hz)+DRY

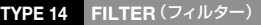

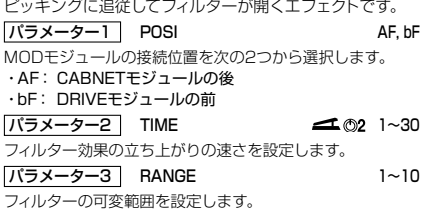

#### **TYPE 15 DELAY**(ディレイ)

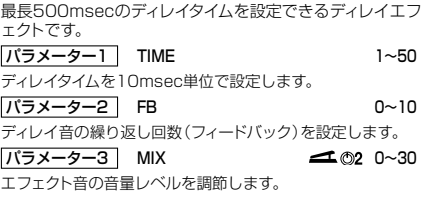

#### **TYPE 16 ECHO**(エコー)

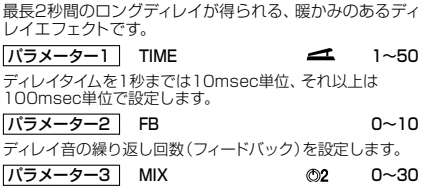

エフェクト音の音量レベルを調節します。

#### **TYPE 17 T-TRIP**(タイムトリップ)

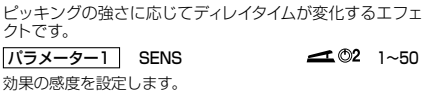

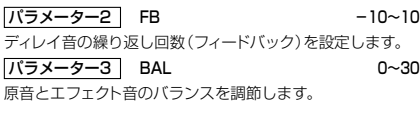

**TYPE 18 TRMCHO**(トレモロ+コーラス)

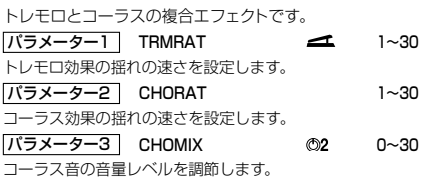

#### **TYPE 19 RINVIB**(リングモジュレーター+ビブラート)

リングモジュレーターとビブラートの複合エフェクトです。

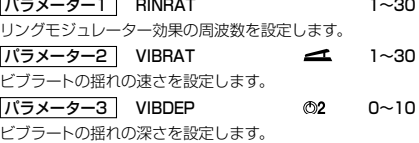

#### **TYPE 20 VIBE**(ビブラート)

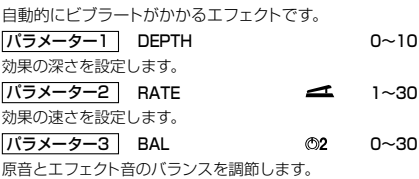

## **DLY/REV(ディレイ/リバーブ)モジュール**

ディレイ/リバーブなど空間系エフェクトを集めたモジュールです。

#### **TYPE 1 HALL**(ホールリバーブ)

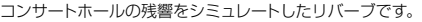

#### **TYPE 2 ROOM**(ルームリバーブ)

部屋の残響をシミュレートしたリバーブです。

#### **TYPE 3 SPRING**(スプリングリバーブ)

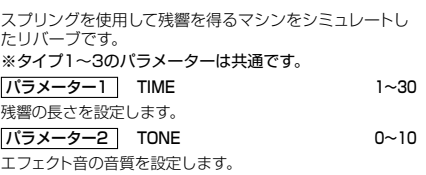

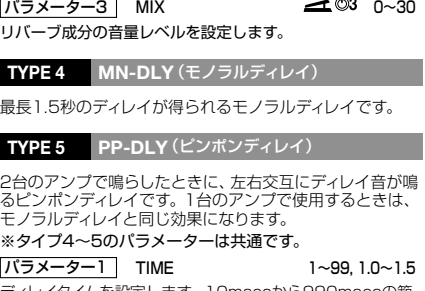

ディレイタイムを設定します。10msecから990msecの範 囲は10msec単位(1~99)、1秒以上は100msec単位 (1.0~1.5)の範囲で設定します。

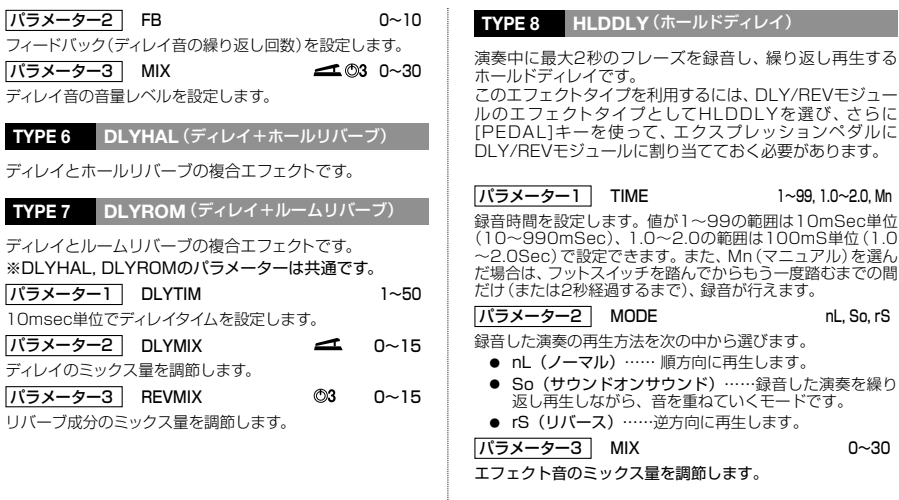

## **TOTAL(トータル)モジュール**

TOTALモジュールは独立したエフェクトではなく、パッチ全体に関する設定を行うモジュールです。TOTALモジュ ールはパラメーターが多いため、3ページに分けて設定を行います。[EDIT]キーでページを切り替えながら操作して ください。

#### ■PAGE 1

 $\overline{\phantom{a}}$ 

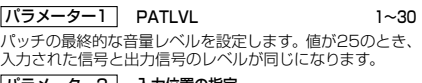

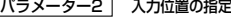

#### バラメーター3| 文字の選択

パラメーターノブ2と3を使って、文字の入力を行います。パ ラメーターノブ2で文字の入力位置を指定し、パラメーターノ ブ3で文字や数字を選びます。

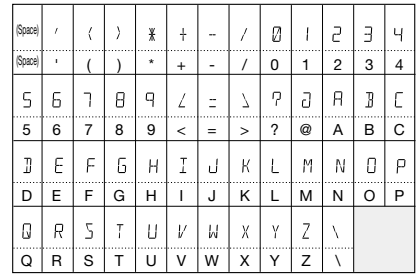

#### ■PAGE 2

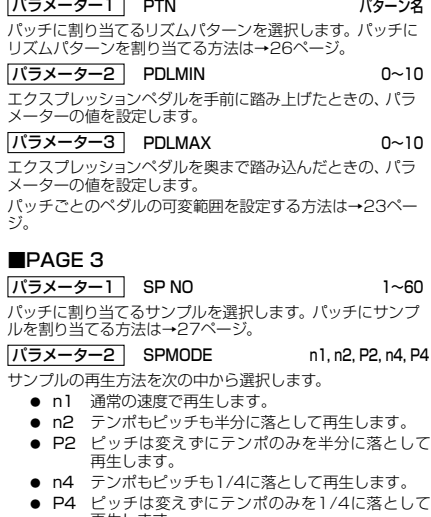

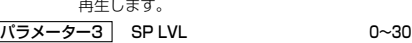

サンプルの再生レベルを設定します。

## **故障かな?と思う前に**

#### ■ 音が出ない、 非常に小さい

- 適切なACアダプターが接続され、電源スイッチがオン になっていますか? 「接続しましょう」のページに従って、電源をオンにしてくだ さい。
- [INPUT]端子/[OUTPUT/PHONES]端子と楽器/ア ンプが正しく接続されていますか? 「接続しましょう」のページに従って、正しく接続してくださ い。また、楽器やアンプのボリュームや電源も確認してくだ さい。
- ご使用のシールドケーブルは正常ですか? シールドケーブルを取り替えてみてください。
- 本機がミュート状態になっていませんか? ミュート状態を解除してください。
- [OUTPUT]ノブが下がっていませんか? 適切な音量になるように[OUTPUT]ノブを調節してくださ い。
- エクスプレッションペダルが踏み上げられた状態にな っていませんか?

パッチによっては、エクスプレッションペダルで音量を調節 するようにプログラムされたものもあります。適切な音量に なるようにエクスプレッションペダルを操作してください。

#### ■ [AUX IN]端子から録音できない

入力ソースをGTのままにしていませんか?

#### ■ 音が変に歪む

- ・ それぞれのモジュールのレベルやGAINパラメーターを 調整してみてください。
- ・ BOOSTERやISOLATOR/COMPモジュールをオフに してみてください。
- ・ 出力の大きいギターに上記エフェクトをかけると、 DRIVEモジュールのタイプによっては変に歪む場合があ ります。

#### ■ ノイズが大きい

- ・ ZNRを調整してみてください。それでも改善されない場 合、GAINを上げすぎていないか、確認してください。
- ・ BOOSTERやISOLATOR/COMPモジュールを使用し ている場合は、DRIVEモジュールのGAINパラメーター を下げてみてください。

#### ■ リズムパターンが再生できない、非常に小さい

- リズムの音量が下がっていませんか? 適切な音量になるように、パラメーターノブ3を調節してく ださい。
- エクスプレッションペダルのオン/オフがうまく切 り替わらない
- エクスプレッションペダルを再調整することで改善さ れる場合があります。 「エクスプレッションペダルを調節する」のページに従って、 ペダルを再調整してください。

#### ■ スマートメディアが使用できない

- SmartMedia LEDは点灯していますか? 一度電源を切って、スマートメディアが正しく挿入されてい るかご確認ください。
- 適切なスマートメディアを使用していますか? 本機で使用できるスマートメディアは容量:16MB~ 128MB/駆動電圧:3.3Vのものです。適切なスマートメデ ィアをご使用ください。
- スマートメディアをフォーマットしましたか? 本機でスマートメディアを使用する場合、必ず最初にフォー マットが必要です。31ページに従ってフォーマットを行って ください。

AUX IN, MINIステレオジャック(定

## **製品仕様**

◆エフェクトプログラム 74タイプ

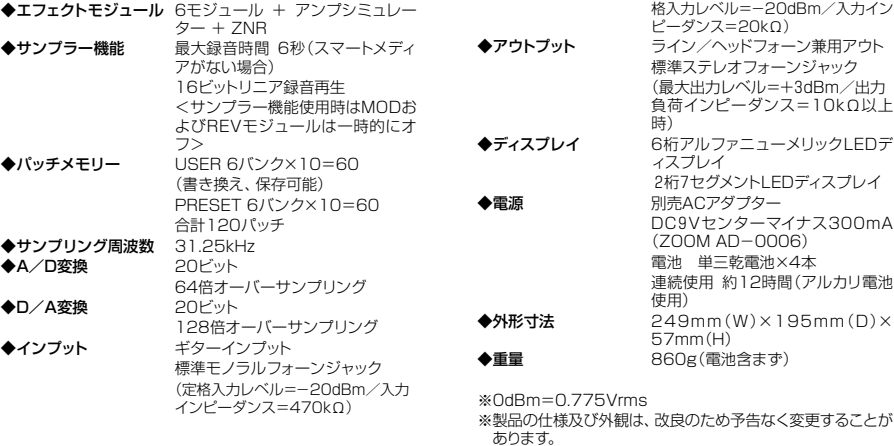

## **パッチリスト**

#### Aバンク **DEMO**

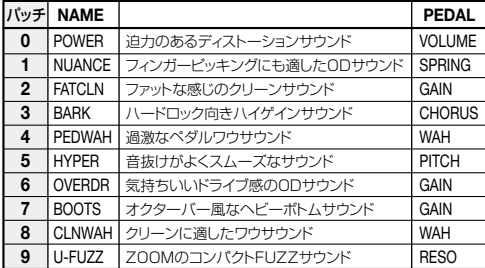

#### Bバンク **COMPACT/PRE**

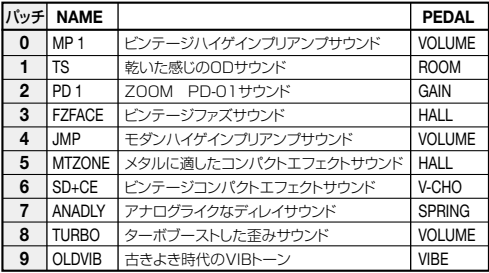

#### Dバンク **LINE**

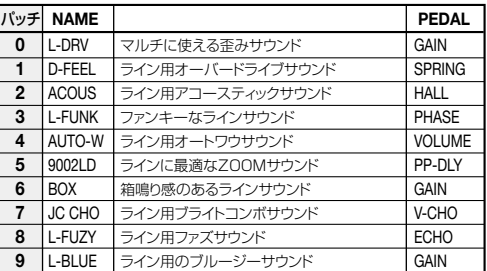

#### Eバンク **ARTIST**

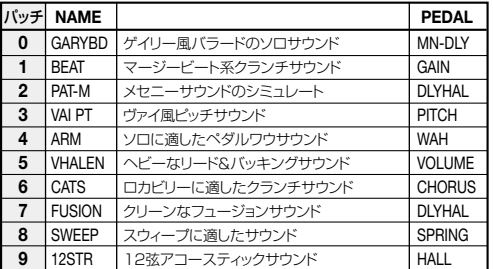

#### Cバンク **MULTI/SFX**

### Fバンク **MODELING**

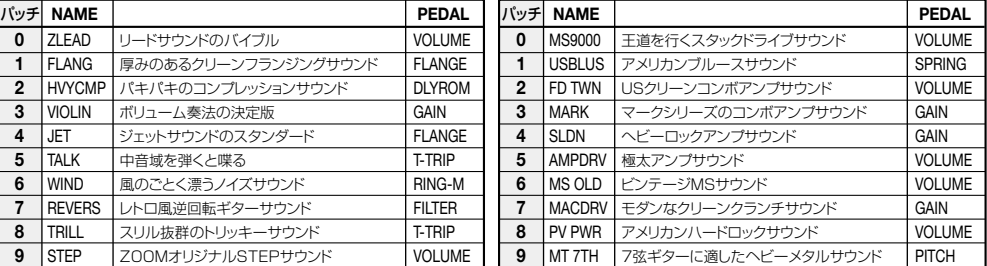

## $\blacksquare$ **CATCH US IF YOU CAN**

株式会社ズーム 〒183-0022 東京都府中市宮西町2-10-2ノアビル1階 TEL: 042-369-7111 FAX: 042-369-7115 ホームページ http://www.zoom.co.jp